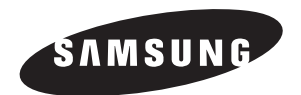

# **Lettore DVD DVD-P145**

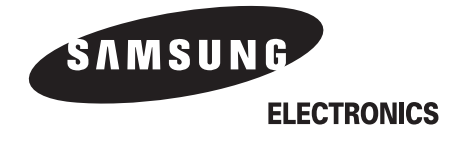

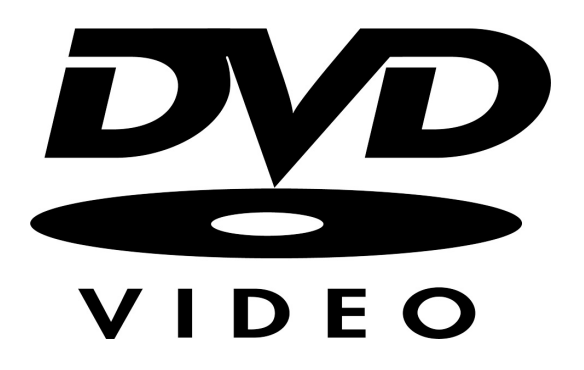

### **Prima di cominciare Precauzioni Indice**

### **1. Posizionamento**

Accertarsi che l'alimentazione elettrica dell'abitazione corrisponda a quella indicata sull'etichetta di identificazione situata sul retro dell'apparecchio. Disporre l'apparecchio in posizione orizzontale, su un piano adatto (mobile). Per una buona circolazione dell'aria, lasciare uno spazio sufficiente intorno all'apparecchio (da 7 a 10 cm). Non coprire i fori di aerazione. Non sovrapporre alcun oggetto sul lettore DVD. Non appoggiarlo su amplificatori o su elementi che possono riscaldare. Prima di spostare il lettore, accertarsi che il cassetto per i dischi sia vuoto. Il lettore DVD è stato concepito per un uso continuo. Metterlo in standby non equivale a interrompere l'alimentazione elettrica. Per staccare completamente l'alimentazione elettrica di rete, ad esempio se l'intenzione è di non utilizzarlo per un lungo periodo di tempo, è necessario estrarre la spina del cavo di alimentazione elettrica.

### **2. Per la Vostra sicurezza**

Non aprire mai l'apparecchio, né tantomeno smontare i suoi componenti. E' pericoloso per le persone e per alcuni delicati componenti dell'apparecchio. Per le persone, il pericolo è rappresentato dalle scariche elettriche e dal raggio laser.

### **3. Attenzione**

Proteggere il lettore dall'umidità, dall'eccessivo calore (termosifone,...) e da qualsiasi fonte generante forti campi elettromagnetici (alto parlanti,...). In caso di funzionamento scorretto, staccare la spina della corrente. Il lettore non è stato concepito per un uso industriale ma domestico. Questo prodotto è stato progettato e fabbricato solamente per uso personale. La riproduzione dei CD o lo scaricare file musicali a scopo di rivendita o per altre attività commerciali è o può essere una violazione delle leggi sui diritti d'autore. NEI LIMITI PERMESSI DALLE LEGGI VIGENTI, IL COSTRUTTORE NON GARANTISCE IL RISPETTO DEI DIRITTI D'AUTORE O DI ALTRE PROTEZIONI PER BREVETTI INTELLETTUALI NEL CASO DI UTILIZZO DEL PRODOTTO IN MANIERA DIVERSA DA QUELLA DI CUI SOPRA.

Condensa : In caso di brusche variazioni termiche dell'apparecchio o del disco, per es. dopo il trasporto nei mesi invernali, attendere ca. 2 ore che sia stata raggiunta la temperatura ambiente. In tal modo può essere evitato il verificarsi di seri danni. Non guardare all'interno dell'apparecchio, né attraverso l'apertura del cassetto né attraverso un'altra apertura.

### **4. Dischi**

Maneggiare i dischi con cura. Non toccare con le dita la superficie del disco, ma maneggiare i bordi.Posizionare il disco sempre con l'etichetta verso l'alto (in caso di disco a singola faccia). Pulire il disco con un panno morbido, procedendo dal centro verso il bordo. Dopo l'utilizzo conservare i dischi nell'apposita custodia e posizionarli verticalmente. Non usare detersivi, solventi o altri prodotti se la superficie del disco e' sporca. In tal caso utilizzare solo un panno inumidito con l'acqua evitando movimenti circolari che potrebbero graffiare la superficie del disco e disturbare la riproduzione.

### **5. Pile**

Le pile usate in questo apparecchio contengono sostanze inquinanti per l'ambiente. Non buttare le pile nella spazzatura. Si consiglia di far sostituire le pile da un tecnico.

### **6. Pulizia delle superfici esterne**

Prima di pulire le superfici esterne, assicurarsi sempre di aver estratto la spina dalla presa di corrente. • Non usare benzene, solventi o altri prodotti chimici per la pulizia.

• Utilizzare per la pulizia un panno asciutto.

CAUZIONE: USO DI QUALCHE CONTROLLI, AGGIUSTAMENTO, O PROCEDURE ALTRI DI CHE SPECIFICATO QUI ALLEGATO PUò RISULTARE IN PERICOLOSO RADIAZIONE ESPOSIZIONE.

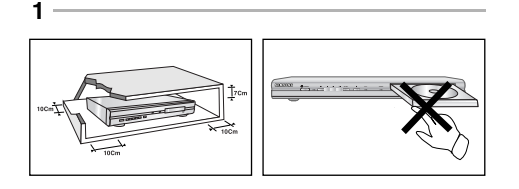

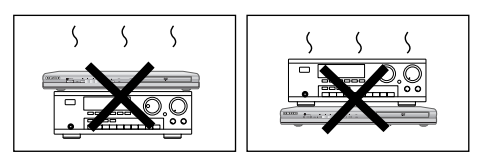

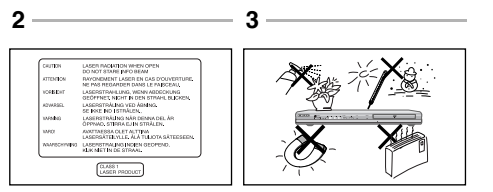

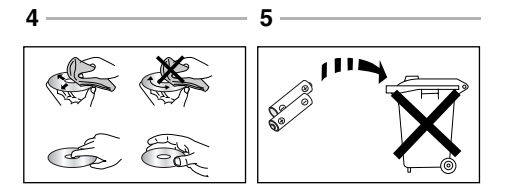

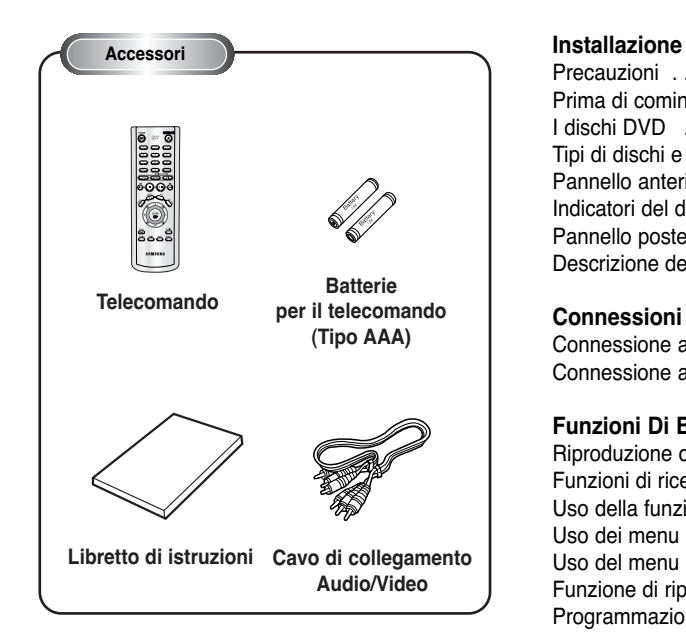

### **Installazione delle batterie**

- 1. Aprire il coperchio delle batterie sul retro del telecomando.
- 2. Inserire due batterie di tipo AAA rispettando la polarità (+ e -).
- 3. Richiudere il coperchio delle batterie.

### **Se il telecomando non funziona correttamente**

- Controllare la polarità delle batterie + (pile a secco).
- Controllare se le batterie sono scariche.
- Controllare se il sensore del telecomando è coperto.
- Controllare se nelle vicinanze vi sono lampade a fluorescenza.

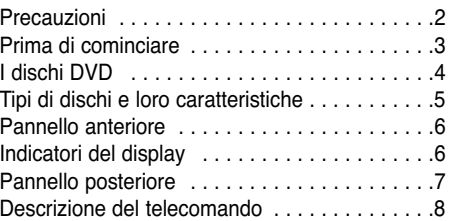

### **Connessioni**

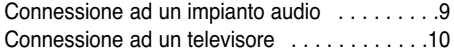

### **Funzioni Di Base**

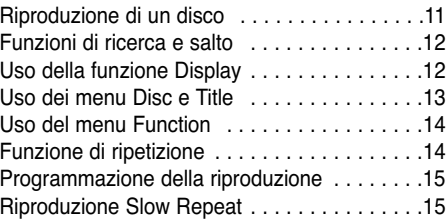

### **Funzioni Avanzate**

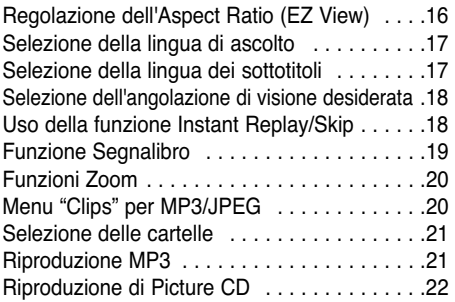

### **Il Menu Setup**

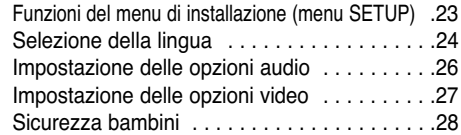

### **Riferimenti**

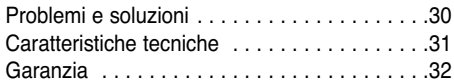

### **Audio eccellente**

Il sistema Dolby Digital sviluppato dai Laboratori Dolby consente una perfetta riproduzione audio.

### **Schermo**

Video con metodo di compressione MPEG2. E' possibile visualizzare immagini standard e widescreen (formato 16:9).

### **Moviola**

E' possibile rivedere al rallentatore una scena importante.

### **Riproduzione programmata**

E' possibile programmare a piacere la sequenza di riproduzione dei brani. (CD)

### **Sicurezza bambini**

La sicurezza bambini consente di selezionare il livello di visione per evitare ai bambini le immagini di film diseducativi, con una trama violenta, per soli adulti, ecc...

### **Funzioni speciali**

E' possibile selezionare diverse lingue (audio/sottotitoli) e diverse angolazioni di ripresa delle scene per uno stesso film.

### **EZ VIEW**

La funzione Easy View converte le immagini in formato riquadro lettera nella modalità schermo intero per la visualizzazione su apparecchi televisivi di tipo tradizionale.

### **Visualizzatore di foto digitali (JPEG)**

Le foto digitali possono essere visualizzate sullo schermo televisivo.

### **REPEAT**

E' possibile riascoltare un brano musicale o rivedere un filmato semplicemente premendo il tasto REPEAT.

### **MP3**

Questo dispositivo può riprodurre dischi realizzati da file MP3.

### **Replay Istantaneo**

Questa funzione serve per rivedere i 10 secondi precedenti del filmato dalla posizione corrente.

### **Instant Skip**

Questa funzione sposta il playback in avanti di 10 secondi.

### **NOTA**

- $\overline{\text{Con}}$  questo lettore non è possibile ascoltare dischi: • DVD-ROM • DVD-RAM
- CD-ROM CDV
- CDI
- Strato HD di Super Audio CD
- CDG con riproduzione solo dell'audio, senza rappresentazioni grafiche.
- La possibilità di eseguire il playback dei seguenti dischi dipende dalle condizioni di registrazione. • DVD-R, +R • CD-RW • DVD+RW, -RW
- \* A causa del tipo di disco o delle condizioni in cui è avvenuta la registrazione, l'unità potrebbe non essere in grado di riprodurre alcuni CD-R, CD-RW e DVD-R.

### **PROTEZIONE CONTRO LA DUPLICAZIONE**

**Molti dischi DVD sono protetti contro la duplicazione e potrebbero distorcere il segnale video se si collega l'uscita video DVD ad un videoregistratore. Per evitare questa distorsione, collegare l'uscita video DVD direttamente al televisore.**

Questo apparecchio è dotato di un dispositivo di protezione per il copyright tutelato da brevetti statunitensi e da diritti di proprietà della Macrovision Corporation e di altri. L'uso di tale dispositivo deve essere autorizzato dalla Macrovision Corporation, ed è finalizzato all'uso domestico o ad altri usi limitati, salvo diversa autorizzazione della Macrovision Corporation. E' assolutamente vietata qualsiasi forma di manomissione del dispositivo.

### **PROGRESSIVE SCAN OUTPUTS (525p/625p)**

"SI PREGA DI NOTARE CHE NON TUTTI I TELEVISORI AD ALTA DEFINIZIONE SONO COMPLETAMENTE COMPATIBILI CON QUESTO PRODOTTO, PERTANTO POTREBBERO VERIFICARSI DEI DISTURBI DELLA VISIONE. QUALORA DOVESSERO VERIFICARSI DEI PROBLEMI DI VISIONE CON LA FUNZIONE PROGRESSIVE SCAN 525 O 625, SI CONSIGLIA DI ESEGUIRE LA CONNESSIONE SULL'USCITA CORRISPONDENTE ALLA "DEFINIZIONE STANDARD". IN CASO DI DUBBI RELATIVI ALLA COMPATIBILITÀ DEL TELEVISORE UTILIZZATO CON QUESTO MODELLO DI LETTORE DVD CON SEGNALI 525P E 625P SI PREGA DI RIVOLGERSI AL NOSTRO SERVIZIO CLIENTI"

**Tipi di dischi e loro caratteristiche**

Questo lettore DVD può riprodurre dischi con le seguenti caratteristiche tecniche.

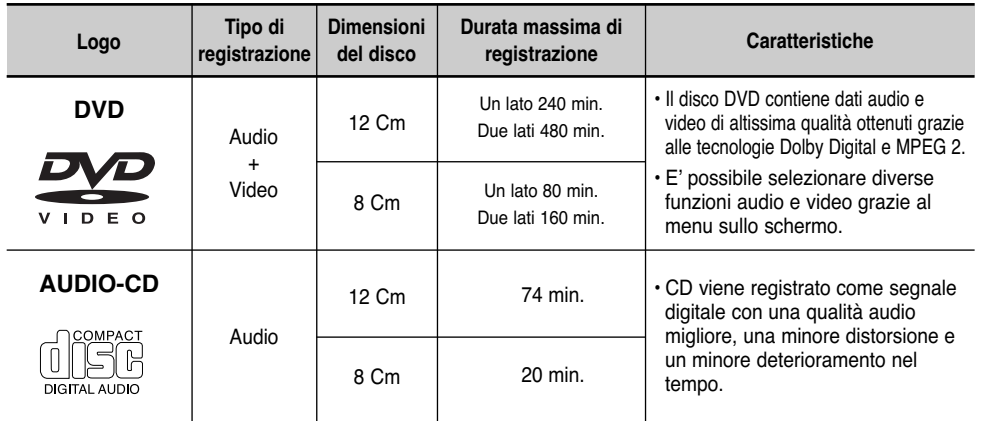

### **Marchi presenti sui dischi Codice regionale**

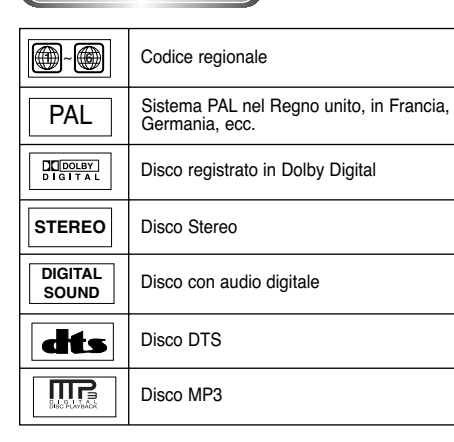

Ai lettori e ai dischi DVD viene assegnato un codice regionale. E' impossibile riprodurre un disco su un lettore DVD se i loro codici non corrispondono.

**Il codice regionale di questo lettore è indicato sul pannello posteriore dell'apparecchio.**

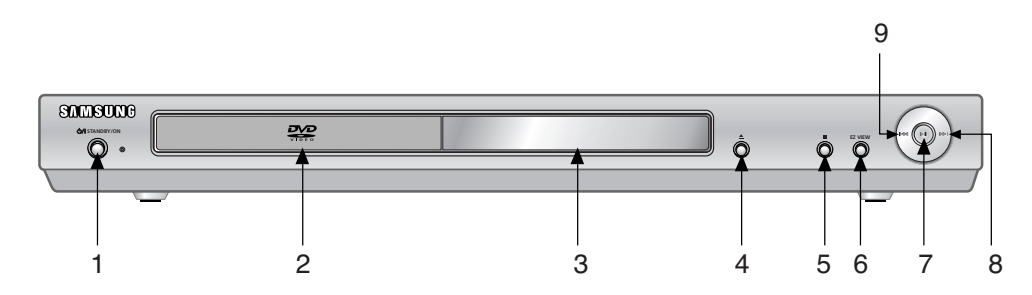

## **Comandi sul Pannello anteriore**

### **1. STANDBY/ON (**  $\circ$ **/)**

• Quando si collega il lettore all'alimentazione, l'indicatore si accende. Premendo nuovamente STANDBY/ON la luce si spegne ed il lettore si accende.

### **2. Vassoio disco** • Inserire qui il disco.

### **3. DISPLAY**

• Qui vengono visualizzati gli indicatori che segnalano l'attività del lettore.

### **4. Pulsante APRI/CHIUDI (▲)**

• Per aprire o chiudere il vassoio del disco.

### **5. STOP ( )**

• Arresta la riproduzione del disco.

# **Indicatori del display**

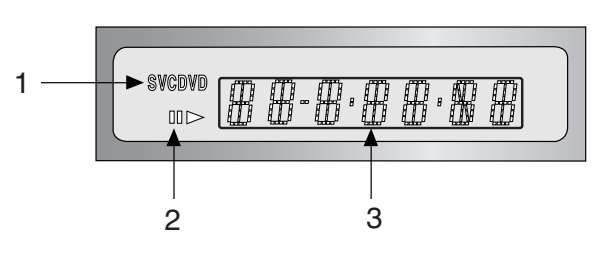

### **Display Pannello Anteriore**

- 1. Tipo di Disco
- 2. Funzionamento
- 3. Visualizza vari messaggi riguardanti operazioni quali PLAY, STOP, LOAD, ...
- **no DISC** : nessun disco caricato
- **OPEN** : il vassoio del disco è aperto
- **LOAD** : il lettore sta caricando le informazioni dal disco.

### **6. EZ VIEW**

• La funzione Easy View converte le immagini in formato riquadro lettera nella modalità schermo intero per la visualizzazione su apparecchi televisivi di tipo tradizionale.

**7. Pulsante AVVIO/PAUSA ( ▶ | )** • Avvio/pausa della riproduzione.

### 8. SKIP ( $\blacktriangleright$ ) / SEARCH

• Consente di effettuare una ricerca in avanti nel disco. Utilizzare questo pulsante per saltare un titolo, capitolo o brano.

### **9. SKIP (**  $\blacktriangleright$  **) / SEARCH**

• Consente di effettuare una ricerca all'indietro nel disco. Utilizzare questo pulsante per saltare un titolo, capitolo o brano.

# **Pannello anteriore Pannello posteriore**

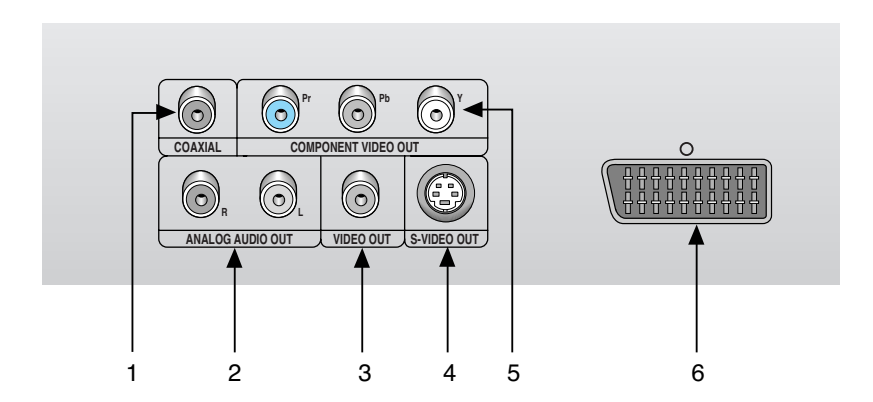

# **Pannello posteriore**

### **1. CONNETTORE USCITA AUDIO DIGITALE**

• Collegamento ad un ricevitore Dolby Digital compatibile mediante cavo digitale ottico o coassiale. Collegamento ad un amplificatore A/V dotato di decodificatore Dolby Digital, MPEG-2 o DTS.

### **2. JACK USCITA AUDIO ANALOGICO**

• Collegare ai jack di ingresso audio del televisore, ricevitore audio o video.

### **3. JACK USCITA VIDEO**

- Collegare il jack d'ingresso video del televisore per mezzo di un cavo video.
- Nel menu Setup, l'uscita video (Video Output) deve essere impostata su Componente(I-SCAN) o su S-Video.

### **4. JACK USCITA S-VIDEO**

- Per ottenere un'immagine di qualità migliore collegare il cavo S-Video a questo jack.
- L'uscita video nel menu di configurazione deve essere impostata su S-Video.

### **5. CONNETTORI DI USCITA COMPONENT VIDEO**

- Usare questi connettori se si dispone di un televisore con connettori di ingresso Component Video. Questi connettori consentono di ricevere segnali video Pr, Pb e Y. Utilizzando la modalità Component Video si ottiene una qualità di immagine ottimale.
- Se nel menu Setup si seleziona
- Componente(P-SCAN) come uscita video, verrà attivata la modalità di scansione progressiva.
- Se nel menu Setup si seleziona Componente(I-SCAN) come uscita video, verrà attivata la modalità di scansione interlacciata.

### **6. PRESA SCART AV**

• Collegamento ad un televisore dotato di presa scart.

# **NB**

- Consultare il libretto di istruzioni del televisore per verificare la compatibilità dell'apparecchio TV con la funzione Progressive Scan. Se il televisore supporta la funzione Progressive Scan, seguire le istruzioni riportate sul relativo libretto per effettuare le impostazioni Progressive Scan utilizzando il menu dell'apparecchio TV.
- Se nel menu Setup si seleziona Componente(P-SCAN) come uscita video, le uscite Video e S-Video verranno disattivate.
- Per informazioni sull'uso del menu Setup, consultare la pagina 28.

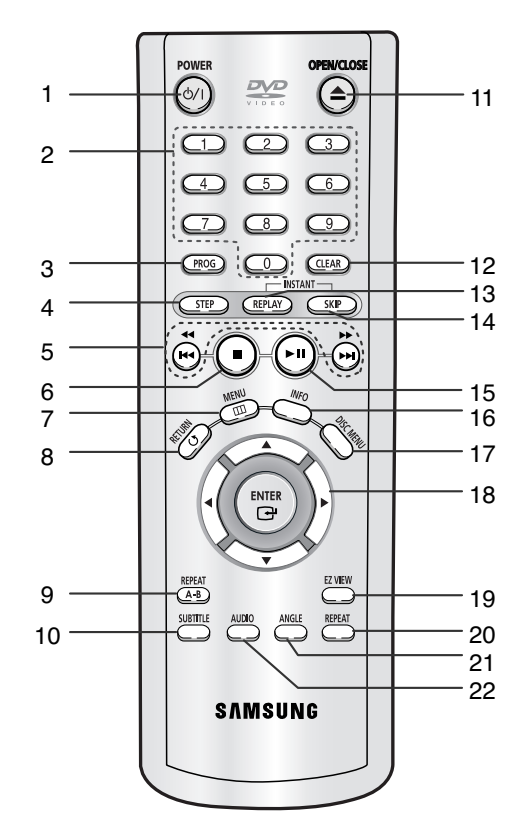

### **Pulsanti di controllo del DVD**

**1. Pulsante DI ACCENSIONE**

• Accende e spegne l'apparecchio.

- **2. Pulsanti NUMERICI**
- **3. Pulsante PROG**

• Consente di programmare una sequenza di riproduzione specifica.

### **4. Pulsante STEP**

• Avanzamento per singolo fotogramma.

**5. Pulsanti RICERCA/SALTO (44 / DD)** 

• Per ricercare un titolo, capitolo o brano in avanti o indietro.

### **6. Pulsante STOP ( )**

**7. Pulsante MENU**

• Per visualizzare il menu di impostazione del lettore DVD.

- **8. Pulsante RETURN** • Per ritornare al menu precedente.
- **9. Pulsante sequenza A-B** • Consente di delimitare la sequenza audio/video da ripetere.

### **10. Pulsante SUBTITLE**

- **11. Pulsante OPEN/CLOSE ( ≜ )** • Serve ad aprire e chiudere il cassetto disco.
- **12. Pulsante CANCELLA** • Cancella dallo schermo le visualizzazioni di menu o di stato.
- **13. Pulsante INSTANT REPLAY**
- Questa funzione serve per rivedere i 10 secondi precedenti del filmato dalla posizione corrente.

### **14. Pulsante INSTANT SKIP**

• Questa funzione sposta il playback in avanti di 10 secondi.

- **15. Pulsante PLAY/PAUSE ( ▶ II )** • Avvio/pausa della riproduzione.
- **16. Pulsante INFO**
	- Visualizza la modalità del disco in uso.
- **17. Pulsante MENU DISC** • Apre il menu Disc.
- **18. Pulsante INVIO/DIREZIONE (SU/GIU' o DESTRA/SINISTRA)** • Funziona come un interruttore direzionale.

### **19. Pulsante EZ VIEW**

- La funzione Easy View converte le immagini in formato riquadro lettera nella modalità schermo intero per la visualizzazione su apparecchi televisivi di tipo tradizionale.
- **20. Pulsante REPEAT**
	- Consente di ripetere un titolo, un capitolo, un brano o l'intero disco.
- **21. Pulsante ANGLE**
- Cambia l'angolazione delle immagini.

### **22. Pulsante AUDIO**

• Consente di selezionare le funzioni audio durante la riproduzione di un disco.

I seguenti diagrammi illustrano esempi di connessioni comuni che possono essere usati per collegare il lettore DVD ad un televisore o ad un altro apparecchio.

### **Prima di collegare il lettore DVD**

• Prima di qualsiasi operazione di connessione e sconnessione spegnere il lettore DVD, il televisore e gli altri componenti.

• Prima di effettuare le connessioni, consultare sempre il manuale di istruzioni degli altri apparecchi.

### **Connessione ad un impianto audio**

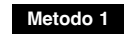

**Amplificatore a 2 canali Connettori ingresso audio**

**Connessione ad un impianto audio**

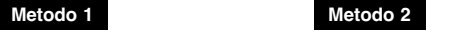

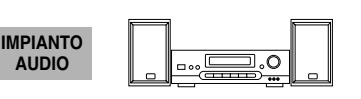

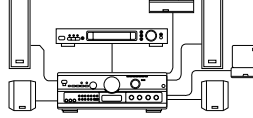

**Decodificatore Dolby Digital**

**Connettori ingresso audio digitale**

Q

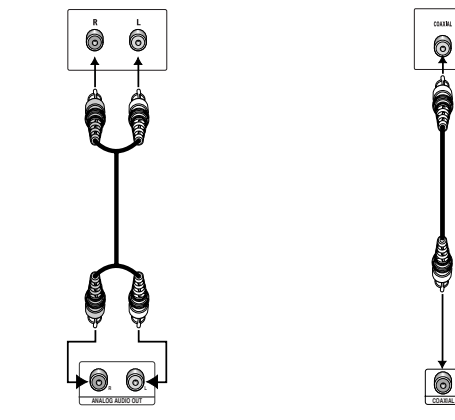

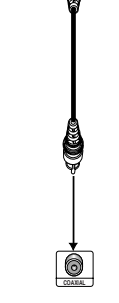

**Uscita audio analogica Uscita audio digitale**

**Lettore DVD**

### **Connessione ad un televisore**

Televisore (normale, 16:9, proiettore, RGB, ecc).

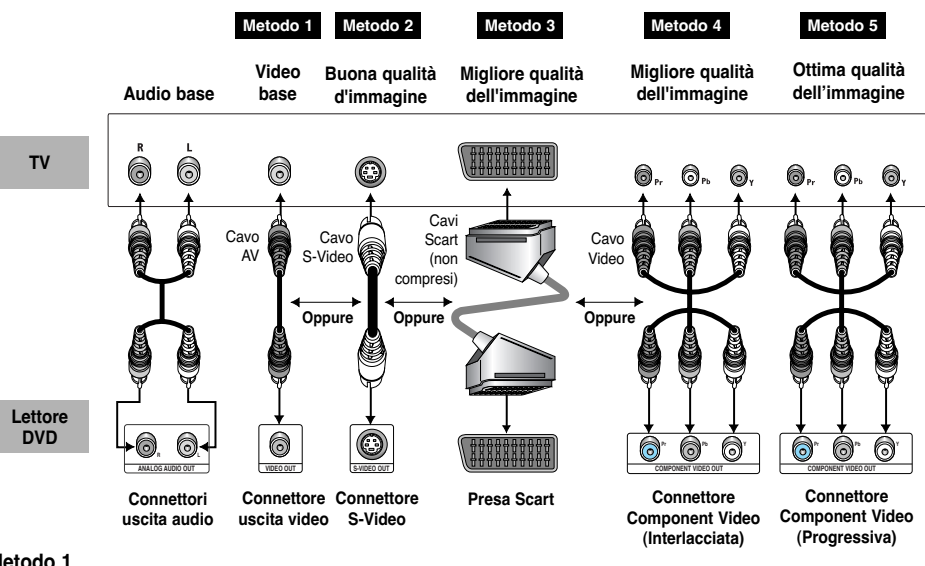

### **Metodo 1**

Lettore DVD + TV con connettore d'ingresso video (L'uscita video nel menu Setup deve essere impostata su S-Video o Uscita SCART.)

### **Metodo 2**

Lettore DVD + TV con connettore d'ingresso S-Video (Se si seleziona S-Video in corrispondenza di Uscita Video.)

### **Metodo 3**

Lettore DVD + TV con presa SCART (audio e video) (L'uscita video nel menu Setup deve essere impostata su Uscita SCART.)

### **Metodo 4**

Lettore DVD + TV con jack Scansione interlacciata, Component e Video (L'uscita video nel menu Setup deve essere impostata su Componente(I-SCAN).)

### **Metodo 5**

Jack lettore DVD + TV con scansione progressiva.

- (L'uscita video nel menu Setup deve essere impostata su Componente(P-SCAN).)
- Se si desidera convertire l'uscita video per la scansione progressiva, sarà prima necessario collegare l'uscita Video o S-Video dell'apparecchio TV. Selezionare Componente(P-SCAN) come uscita video nel menu Setup. Entro 10 secondi, modificare l'ingresso esterno dell'apparecchio TV impostandolo su 625p/525p (576p/480p oppure Component), quindi selezionare "Si" (pagina 28).
- Se nel menu Setup si seleziona Componente(P-SCAN) come uscita video, le uscite Video e S-Video verranno disattivate.

# **NB**

- Consultare il libretto di istruzioni del televisore per verificare la compatibilità dell'apparecchio TV con la funzione Progressive Scan. Se il televisore supporta la funzione Progressive Scan, seguire le istruzioni riportate sul relativo libretto per effettuare le impostazioni Progressive Scan utilizzando il menu dell'apparecchio TV.
- Il modo di collegamento può variare da quello presentato nella figura precedente secondo il tipo di televisore che si possiede.

# **Riproduzione di un disco**

### **Operazioni preliminari**

• Accendere il televisore e premere il pulsante TV/VIDEO per selezionare la modalità video. • Accendere l'impianto AUDIO e selezionare AUX, CD o DVD.

Dopo aver collegato il lettore, la prima volta che si preme il pulsante ACCENSIONE DVD appare la sequente videata:

Per impostare la lingua desiderata, premere il pulsante numerico corrispondente (questa videata appare solo la prima volta che si accende il lettore).

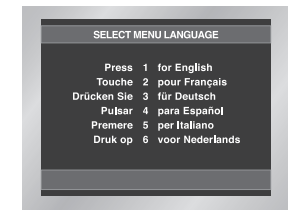

### **Riproduzione**

- 1. Premere il pulsante OPEN/CLOSE. Il LED STANDBY si spegne ed il vassoio del disco si apre.
- 2. Caricare con delicatezza un disco nel vassoio, con l'etichetta rivolta verso l'alto.
- 3. Premere il pulsante PLAY/PAUSE ( ► II ) oppure il pulsante OPEN/CLOSE per chiudere il vassoio del disco.
- 4. Per interrompere la riproduzione. Premere il pulsante STOP ( $\blacksquare$ ).
- 5. Per togliere il disco. Premere il pulsante OPEN/CLOSE.
- 6. Per sospendere la riproduzione. Premere il pulsante PLAY/PAUSE ( ▶|| ) o il pulsante STEP durante la riproduzione.
- Le immagini e il suono si arrestano.
- Per riprendere la riproduzione premere di nuovo il pulsante PLAY/PAUSE ( $\blacktriangleright$ II).
- 7. Riproduzione per singoli fotogrammi (solo DVD) Premere il pulsante STEP sul telecomando durante la riproduzione.
	- Ogni volta che si preme il pulsante STEP, appare un nuovo fotogramma.
	- In modalità STEP l'audio non viene riprodotto.
	- Premere PLAY/PAUSE ( I ) per riprendere la riproduzione normale. (La riproduzione fotogramma per fotogramma funziona
	- soltanto in avanti)
- 8. Riproduzione al rallentatore (solo DVD) Premere e mantenere premuto il pulsante  $\blacktriangleright$  del telecomando durante la modalità PAUSA oppure PASSO. Premere di nuovo il pulsante per selezionare il movimento rallentato a una velocità pari a 1/8, 1/4 oppure 1/2 di quella normale.
	- Durante la riproduzione al rallentatore l'audio non viene riprodotto.
	- Premere PLAY/PAUSE ( II) per tornare alla velocità normale.
	- La riproduzione al rallentatore indietro non funziona.

# **Funzione RIAVVIO**

Quando si arresta la riproduzione, l'apparecchio memorizza il punto in cui è stata interrotta; quando si preme nuovamente AVVIO ( II ) la riproduzione riprende dallo stesso punto (tranne se si toglie il disco, si preme 2 volte il pulsante STOP  $(\blacksquare)$ oppure se si disconnette il lettore dalla corrente).

- Questo lettore si spegne automaticamente se viene lasciato in pausa per oltre 5 minuti.
- Questo lettore si spegne automaticamente, se viene lasciato per circa 30 minuti in modalità STOP (spegnimento automatico).
- Se il player è lasciato nel modo fermare per più che un minuto senza qualche utente interazione, uno schermo di risparmiare sarà essere attivato. Premere il pulsante AVVIO ( ► il ) per tornare al funzionamento normale.
- $\cdot$  Il simbolo  $\oslash$  indica che è stato premuto il pulsante sbagliato.

# **Funzioni di ricerca e salto**

Durante la riproduzione, è possibile eseguire la ricerca veloce in un capitolo o in un brano oppure saltare ad un capitolo o ad un brano successivi.

### **Ricerca con FORWARD o REVERSE**

Premere il tasto oppure del telecomando per più di 1 secondo, quindi premere di nuovo per effettuare una ricerca a velocità superiore nel DVD o CD.

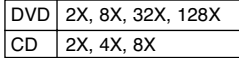

### **Salto di un brano**

Durante la riproduzione, premere il pulsante  $\blacktriangleleft$  o  $\blacktriangleright$ .

- Durante la riproduzione di un DVD, premere il pulsante ( $\blacktriangleright$ ), per saltare al capitolo successivo. Premere il pulsante per tornare all'inizio del capitolo. Premere ancora una volta il pulsante ( $\blacktriangleleft$ ), per saltare all'inizio del capitolo precedente.
- Durante la riproduzione di un CD, premere il pulsante ( $\blacktriangleright$ ) per saltare al brano successivo. Premere il pulsante ( $\leftarrow$ ) per tornare all'inizio del brano. Premere ancora una volta il pulsante per saltare all'inizio del brano precedente.

# **Uso della funzione Display**

### **Durante la riproduzione di un DVD/CD**

- 1. Durante la riproduzione, premere il pulsante INFO nel telecomando.
- 2. Utilizzare i pulsanti SU/GIU' per selezionare la voce desiderata.
- 3. Utilizzare i pulsanti DESTRA/SINISTRA per effettuare la selezione desiderata quindi premere il tasto ENTER.
- Utilizzare i pulsanti numerici del telecomando per accedere direttamente a un titolo o capitolo, oppure per avviare il playback dall'ora desiderata.
- 4. Per nascondere lo schermo, premere di nuovo il pulsante INFO.

### **DVD Chapter 01 02 0:00:13 ENG 5.1CH No ENTER** DVD

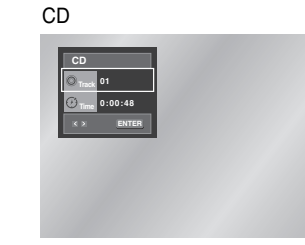

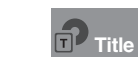

**Chapter**

**Audio**

Serve per accedere al titolo desiderato quando il disco contiene più titoli. Se per esempio un DVD contiene più di un film, ciascuno di essi sarà opportunamente identificato.

La maggior parte dei dischi DVD sono registrati in capitoli per consentire di reperire senza difficoltà un passaggio specifico (come i brani di un CD).

Permette la riproduzione del film dall'ora desiderata.

È necessario immettere l'ora iniziale come riferimento. **Time**

> Si riferisce alla lingua dell' Audio del film. Nell'esempio, l'Audio è riprodotto in inglese sul canale 5.1. Un disco DVD può contenere l'Audio registrato in otto diverse lingue.

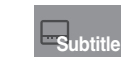

Si riferisce alle lingue per i sottotitoli disponibili nel disco. L'utente può scegliere una delle lingue per i sottotitoli oppure disattivare la funzione. Un disco DVD può contenere fino a 32 sottotitoli diversi.

### **Uso del menu Disc**

- 1. Durante il playback di un DVD, premere il pulsante MENU del telecomando.
- 2. Selezionare il **Disc Menu** utilizzando i pulsanti SU/GIU', quindi premere il pulsante DESTRA o ENTER.

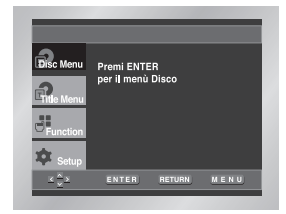

### **Uso del menu Title**

- 1. Durante il playback di un DVD, premere il pulsante MENU del telecomando.
- 2. Selezionare il **Title Menu** utilizzando i pulsanti SU/GIU', quindi premere il pulsante DESTRA o ENTER.

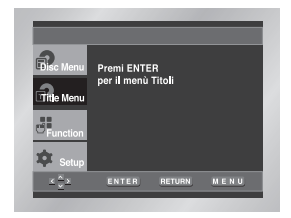

### **NOTA**

- Le funzioni Title e Disc non sono attive per certi tipi di dischi.
- Il menu Title verrà visualizzato solo se il disco contiene almeno due titoli.
- È anche possibile attivare il menu Disc utilizzando il pulsante DISC MENU del telecomando.

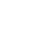

# **Uso della funzione Display Uso dei menu Disc e Title**

# **Uso del menu Function**

### **Uso del menu Function**

- 1. Premere il pulsante MENU durante il playback.
- 2. Utilizzare i pulsanti SU/GIU' per evidenziare **Function**, quindi premere il pulsante DESTRA o ENTER.
- 3. Appare la schermata di selezione della funzione: Info, Zoom, Bookmark, Ripeti ed EZ View.
	- Info (vedi p. 12~13)
	- Zoom (vedi p. 20)
	- Bookmark (vedi p. 19)
	- Ripeti (vedi p. 14)
- EZ View (vedi p. 16)
- 4. Utilizzare i pulsanti SU/GIU' per evidenziare una delle 5 funzioni. Premere quindi il pulsante DESTRA o ENTER per accedere alla funzione.

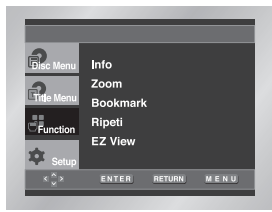

### **NOTA**

• È inoltre possibile selezionare direttamente queste funzioni servendosi dei corrispondenti pulsanti del telecomando.

Funzione che serve per ripetere il brano attuale, un capitolo, un titolo, una sezione prescelta (A-B), oppure tutto il disco (solo CD).

### **Se si sta riproducendo un DVD/CD**

- 1. Premere il pulsante REPEAT sul telecomando. Comparirà la schermata Repeat.
- 2. Selezionare Capitolo, Titolo oppure A-B con i pulsante DESTRA/SINISTRA.
- $\cdot$  Capitolo ( $\bigodot$ ) : ripete il capitolo in corso di riproduzione.
- Titolo (n) : ripete il titolo in corso di riproduzione.
- A-B : ripete un segmento del disco selezionato dall'utente.

# DVD

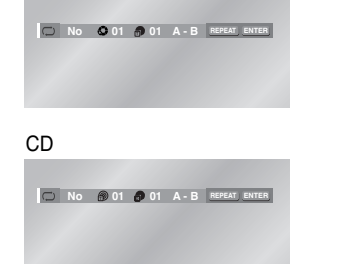

### 3. Premere ENTER.

- 4. Per ritornare alla modalità di riproduzione normale premere nuovamente REPEAT, quindi premere i pulsanti DESTRA/SINISTRA per selezionare No, infine premere ENTER.
- \* REPEAT A-B
- Premere REPEAT A-B in corrispondenza del punto in cui si desidera iniziare la ripetizione della riproduzione (A). La B viene evidenziata automaticamente.
- Premere REPEAT A-B in corrispondenza del punto in cui si desidera terminare la ripetizione della riproduzione (B). La ripetizione della riproduzione A-B continua fino a quando non si disattiva la funzione Repeat.
- Per interrompere la funzione, premere di nuovo il pulsante REPEAT A-B o CLEAR.
- La funzione A-B REPEAT non permette l'impostazione del punto B se prima nono sono trascorsi almeno 5 secondi dall'impostazione del punto A.

### **NOTA**

• Per i DVD, la funzione Repeat si applica a capitoli o titoli, mentre per i CD si applica a dischi o brani. • La funzione Repeat non è attiva per determinati tipi di disco.

# **Programmazione della riproduzione Funzione di ripetizione Riproduzione Slow Repeat**

# **Programmazione (CD)**

- 1. Premere il pulsante PROG.
- 2. Con il pulsante DESTRA/SINISTRA, selezionare PROGRAMMA. Quindi premere ENTER.
- 3. Con i pulsanti SU/GIU' o DESTRA/SINISTRA, selezionare il primo capitolo (o brano) da aggiungere alla programmazione, quindi premere ENTER. Nella casella Program Order verranno visualizzati i numeri selezionati.
- 4. Premere il pulsante PLAY/PAUSE ( $\blacktriangleright$ II). Il contenuto del disco verrà riprodotto nell'ordine programmato.

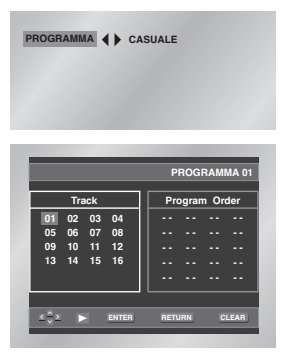

### **Riproduzione casuale (CD)**

- 1. Premere il pulsante PROG.
- 2. Con i pulsanti DESTRA/SINISTRA, selezionare CASUALE (riproduzione in ordine casuale) e premere ENTER.

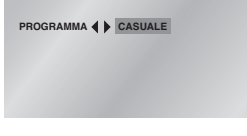

# **NOTA**

- A seconda del disco le funzioni Programmazione e Riproduzione Casuale potrebbero non essere attivabili.
- La funzione di playback PROGRAMMA/CASUALE non può essere utilizzata se il disco contiene più di due tipi di estensioni di file.
- Questo apparecchio supporta un massimo di 20 sequenze programmate.
- Nella modalità di playback, premere il tasto CLEAR del telecomando per annullare la riproduzione programmata.

Questa funzione consente di riprodurre al rallentatore scene contenenti immagini di sport, ballo, esecuzioni di strumenti musicali etc., in modo da poter studiare tali immagini con più attenzione.

### **Durante la riproduzione di un DVD**

1. Premere il pulsante PLAY/PAUSE ( $\blacktriangleright$ II).

- 2. Premere e mantenere premuto il pulsante  $\rightarrow$  del telecomando durante la modalità PAUSA oppure PASSO. Premere di nuovo il pulsante per selezionare il movimento rallentato a una velocità pari a 1/8, 1/4 oppure 1/2 di quella normale.
- 3. Premere il pulsante REPEAT A-B del telecomando una volta per selezionare il puunto d' inizio della sezione da ripetere. (punto A)
- 4. Premere il pulsante REPEAT A-B di nuovo per selezionare il punto dove finisce la sezione da ripetere. (punto B)

- Il disco verrà riprodotto in maniera continua soltanto da A a B alla velocità prescelta.
- Per terminare la funzione, premere il pulsante 'CLEAR' oppure premere di nuovo il pulsante 'REPEAT A-B'.
- Non è possibile impostare il punto (B) per mezzo del pulsante A-B REPEAT se non sono trascorsi almeno 5 secondi dall'impostazione del punto (A).

# **Regolazione dell'Aspect Ratio (EZ View)**

# **Selezione della lingua di ascolto**

# **Selezione della lingua dei sottotitoli**

### **Per effettuare il playback utilizzando il rapporto Aspect Ratio (DVD)**

- Premere il pulsante EZ VIEW.
- La dimensione dello schermo cambia se si preme ripetutamente il pulsante.
- La modalità di zoom dello schermo opera diversamente a seconda dell'impostazione dello schermo nel menu di setup iniziale.
- Per garantire il funzionamento corretto del pulsante EZ VIEW, impostare un Aspect Ratio corretto nel setup iniziale (vedi p. 27).

### **Se si sta utilizzando un televisore con schermo 16:9**

**1. Per dischi con Aspect Ratio 16:9 • Panoramico**

> Visualizza il contenuto del titolo DVD con un Aspect Ratio di 16:9.

**• Aggiustamento Automatico**

La parte superiore e inferiore dello schermo vengono tagliate via. Quando si riproduce un disco con Aspect Ratio di 2.35:1, le strisce nere nella parte superiore e inferiore dello schermo scompaiono. L'immagine apparirà allungata in senso verticale.

(A seconda del tipo di disco, le strisce nere potrebbero non scomparire completamente).

**• Aggiustamento zoom** 

La parte superiore, inferiore, sinistra e destra dello schermo vengono tagliate via mentre la parte centrale viene ingrandita.

### **2. Per dischi con Aspect Ratio 4:3**

### **• 16:9**

Visualizza il contenuto del titolo DVD con un Aspect Ratio di 16:9. L'immagine apparirà allungata in senso orizzontale.

### **• Aggiustamento Automatico**

La parte superiore e inferiore dello schermo vengono tagliate via e viene visualizzato lo schermo intero. L'immagine apparirà allungata in senso verticale.

### **• Aggiustamento Zoom**

La parte superiore, inferiore, sinistra e destra dello schermo vengono tagliate via mentre la parte centrale viene ingrandita.

### **• Aggiustamento Verticale**

Quando si visualizza un DVD 4:3 su un televisore 16:9, a sinistra e a destra dello schermo appariranno delle strisce nere per impedire che l'immagine risulti allungata orizzontalmente.

## **Se si sta utilizzando un televisore con schermo 4:3**

### **1. Per dischi con Aspect Ratio 16:9 • 4:3 Letter Box**

Visualizza il contenuto del titolo DVD con un Aspect Ratio di 16:9.

Nella parte superiore e inferiore dello schermo compariranno delle strisce nere.

### **• 4:3 Pan-Scan**

La parte sinistra e destra dello schermo vengono tagliate via mentre viene visualizzata la parte centrale dello schermo 16:9.

### **• Aggiustamento Automatico**

La parte superiore e inferiore dello schermo vengono tagliate via e viene visualizzato lo schermo intero. L'immagine apparirà allungata in senso verticale.

### **• Aggiustamento zoom**

La parte superiore, inferiore, sinistra e destra dello schermo vengono tagliate via mentre la parte centrale viene ingrandita.

### **2. Per dischi con Aspect Ratio 4:3**

**• 4:3** 

Visualizza il contenuto del titolo DVD con un Aspect Ratio di 4:3.

**• Aggiustamento Automatico**

La parte superiore e inferiore dello schermo vengono tagliate via e viene visualizzato lo schermo intero. L'immagine apparirà allungata in senso verticale.

• **Aggiustamento zoom**

La parte superiore, inferiore, sinistra e destra dello schermo vengono tagliate via mentre la parte centrale viene ingrandita.

### **NOTA**

• A seconda del tipo di disco, questa funzione potrebbe produrre risultati diversi.

Con il pulsante AUDIO è possibile selezionare velocemente e facilmente la lingua desiderata.

### **Uso del pulsante AUDIO**

- 1. Premere il pulsante AUDIO durante la riproduzione.
- 2. L'audio cambia se si preme ripetutamente il pulsante.

- Le lingue disponibili per l'audio sono indicate da abbreviazioni.

3. Premere il pulsante AUDIO per selezionare Stereo, Sinistra o Destra. (Per CD).

DVD

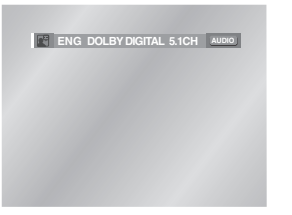

### CD

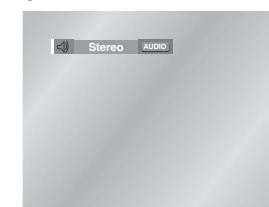

Se un DVD è stato registrato con i sottotitoli, la funzione SUBTITLE consente di visualizzare i sottotitoli nella lingua desiderata.

### **Uso del pulsante SUBTITLE**

1. Premere il pulsante SUBTITLE.

- 2. Il sottotitolo cambia se si preme ripetutamente il pulsante.
- 3. Per disattivare il display, premere il pulsante CLEAR o RETURN.
	- Dopo alcuni secondi verrano visualizzati i sottotitoli. - Le lingue disponibili per i sottotitoli sono indicate da abbreviazioni.

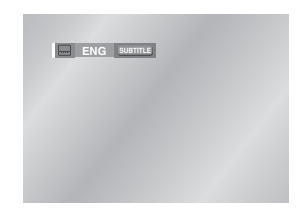

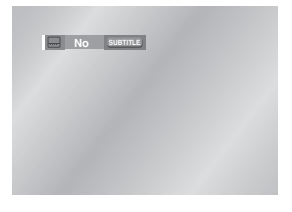

# **NOTA**

- Questa funzione dipende dalle lingue registrate sul disco e potrebbe non essere attiva su alcuni DVD.
- Su un disco DVD è possibile registrare fino ad otto versioni dei dialoghi in lingue diverse.
- **E' possibile impostare la lingua che verrà selezionata automaticamente ogni volta che si riproduce un DVD:**

Consultare la sezione "Impostazione della lingua d'ascolto", p 25.

- Questa funzione dipende dalle lingue registrate sul disco e potrebbe non essere attiva su alcuni DVD.
- Su un disco DVD è possibile registrare fino a 32 versioni dei sottotitoli in lingue diverse.
- **E' possibile impostare la lingua dei sottotitoli che verrà selezionata automaticamente ogni volta che si riproduce un DVD:**
- Consultare la sezione "Impostazione della lingua sottotitoli", p 25.

# **Selezione dell'angolazione di Uso della funzione Instant Replay/Skip visione desiderata**

Se un DVD contiene la registrazione di una scena ripresa da diverse angolazioni, è possibile visualizzarle tutte per selezionare quella preferita.

### **Uso del pulsante ANGOLAZIONE**

Se sull'angolo superiore destro dello schermo

appare il simbolo 'ANGOLAZIONE (  $\otimes$  ) ' la scena riprodotta è disponibile in più versioni.

- 1. Quando viene visualizzato questo simbolo, premere il pulsante ANGLE. Verrà visualizzata un'icona di selezione ANGLE nell'angolo superiore sinistro dello schermo.
- 2. Premere il pulsante ANGLE per selezionare l'angolazione desiderata.
- 3. Per disattivare il display, premere di nuovo il pulsante CLEAR o RETURN.

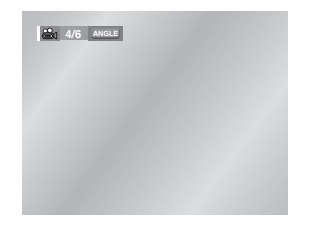

### **NOTA**

• Se il disco ha una sola angolatura, questa funzione sarà disattivata. Al momento esistono pochi tipi di dischi con questa funzione.

## **Uso della funzione Instant Replay (DVD) Se si perde una scena, è possibile rivederla servendosi di questa funzione.**

Se si preme il pulsante INSTANT REPLAY, la scena corrente ritorna indietro di circa 10 secondi ed è possibile rivedere in playback la scena precedente.

\* La funzione Instant Replay non funziona con tutti i tipi di dischi.

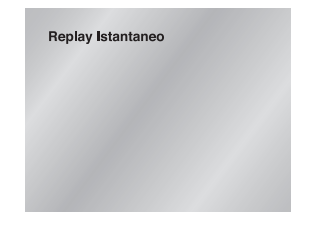

### **Uso della funzione Instant Skip (DVD)**

**Utilizzare questa funzione per spostarsi in avanti di 10 secondi rispetto alla scena in corso.**

Premere il pulsante INSTANT SKIP.

- La riproduzione si sposterà in avanti di 10 secondi. - La funzione non è attiva per certi tipi di dischi.

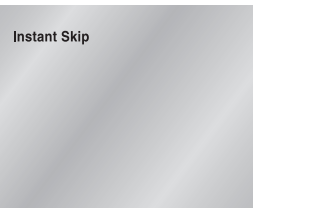

# **Funzione Segnalibro**

La funzione segnalibro consente di contrassegnare alcune parti di un DVD in modo da potervi accedere rapidamente in un momento successivo.

### **Uso della funzione SEGNALIBRO (DVD)**

- 1. Durante la riproduzione, premere il pulsante MENU nel telecomando.
- 2. Utilizzare i pulsanti SU/GIU' per evidenziare **Function**, quindi premere il pulsante DESTRA o ENTER.
- 3. Selezionare **Bookmark** utilizzando i pulsanti SU/GIU', quindi premere il pulsante DESTRA o ENTER.
- 4. Usare il pulsante DESTRA/SINISTRA per selezionare la scena desiderata.
- 5. Quando sullo schermo appare la scena che si vuole contrassegnare, premere ENTER. Al posto dell'icona appare un numero (1, 2 o 3).

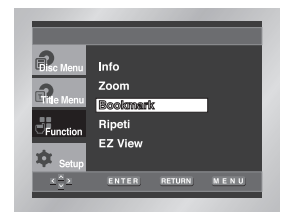

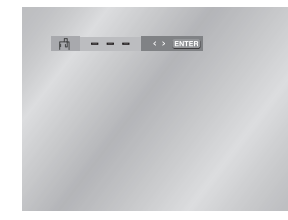

### **Uso del segnalibro**

- 1. Durante la riproduzione, premere il tasto MENU del telecomando e selezionare **Bookmark**.
- 2. Con il pulsante DESTRA/SINISTRA, selezionare una delle scene contrassegnate.
- 3. Premere il pulsante PLAY/PAUSE ( ▶ II ) per andare alla scena contrassegnata.

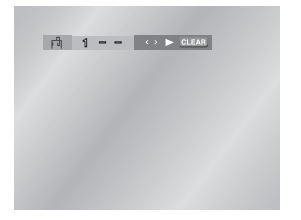

### **Cancellazione di un segnalibro**

- 1. Durante la riproduzione, premere il tasto MENU del telecomando e selezionare **Bookmark**.
- 2. Con il pulsante DESTRA/SINISTRA, selezionare il numero di SEGNALIBRO da cancellare.
- 3. Premere il pulsante CLEAR per cancellare il segnalibro.

- E' possibile contrassegnare fino a tre scene per volta.
- Su alcuni dischi la funzione SEGNALIBRO potrebbe non essere operativa.

# **Funzioni Zoom**

# **Menu "Clips" per MP3/JPEG Selezione delle cartelle**

### **Funzioni Zoom (DVD)**

- 1. Durante la riproduzione, premere il pulsante MENU nel telecomando.
- 2. Utilizzare i pulsanti SU/GIU' per evidenziare **Function**, quindi premere il pulsante DESTRA o ENTER.
- 3. Selezionare **Zoom** utilizzando i pulsanti SU/GIU', quindi premere il pulsante DESTRA o ENTER.
- 4. Con i pulsanti SU/GIU' o DESTRA/SINISTRA, muovere il riquadro per selezionare la porzione di immagine da ingrandire.
- 5. Premere ENTER.
	- Durante la riproduzione dei DVD, premere ripetutamente ENTER per ingrandire l'immagine 2X/4X/2X/torna tornare alla visione normale.

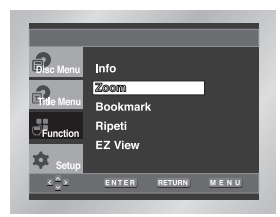

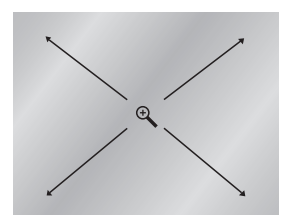

- 1. Aprire il cassetto del disco.
- 2. Inserire il disco nel cassetto.
- Inserire il disco con l'etichetta rivolta verso l'alto.
- 3. Chiudere il cassetto.
- Il cassetto si richiude e dovrebbe comparire una schermata simile a quella riportata di seguito.

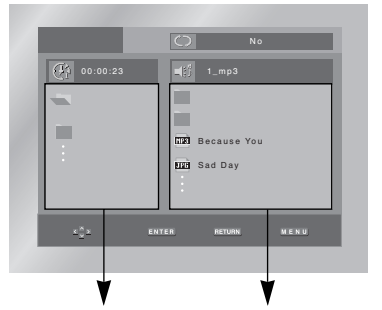

Cartella principale, cartella corrente e cartelle a monte Cartelle e file contenuti nella cartella corrente

- : Nome del file riprodotto in quel momento.
- : Tempo di riproduzione attuale.
- : Modalità di riproduzione attuale: le modalità disponibili sono 4, alternabili per mezzo del tasto REPEAT.
	- No: riproduzione normale.
	- Track: ripetizione del brano corrente.
	- Folder: ripetizione della cartella corrente. - Casuale: i file contenuti nel disco verranno riprodotti in ordine casuale.
- **FIRE** : icona del file MP3.
- FIRE : icona del file JPEG.
- : icona della cartella.
- : icona della cartella corrente.

### **Le cartelle possono essere selezionate esclusivamente nella modalità "Stop".**

- **Per selezionare la cartella principale** Premere il tasto RETURN per andare alla cartella principale, oppure usare i tasti SU/GIÙ per selezionare "..", quindi premere ENTER per andare alla cartella principale.
- **Per selezionare una cartella a monte** Utilizzare i tasti SINISTRA/DESTRA per evidenziare il riquadro sinistro. Utilizzare i tasti SU/GIÙ per selezionare la cartella desiderata, quindi premere ENTER.
- **Per selezionare una cartella secondaria**

Utilizzare i tasti SINISTRA/DESTRA per evidenziare il riquadro destro. Utilizzare i tasti SU/GIÙ per selezionare la cartella desiderata, quindi premere il tasto ENTER.

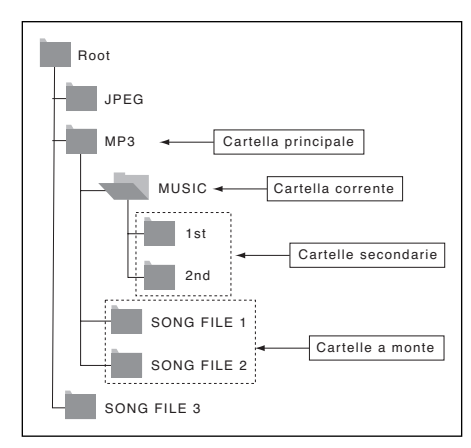

# **Riproduzione MP3**

- 1. Aprire il cassetto del disco.
- 2. Inserire il disco nel cassetto.
- Inserire il disco con l'etichetta rivolta verso l'alto.
- 3. Chiudere il cassetto.
	- Il cassetto si richiude e dovrebbe comparire una schermata simile a quella riportata di seguito.

### **Funzione di riproduzione di MP3**

- 1. Selezionare la cartella desiderata.
- 2. Utilizzare i tasti SU/GIÙ o DESTRA/SINISTRA per selezionare un file musicale.
- 3. Premere ENTER per avviare la riproduzione del file musicale.

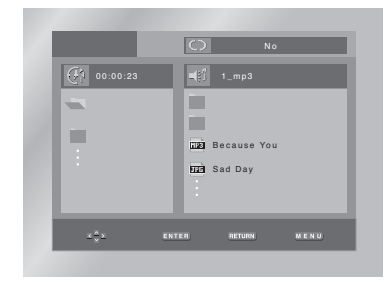

### **Riproduzione ripetuta/casuale (Repeat/Random)**

Per cambiare modalità di riproduzione, premere il tasto REPEAT. Le modalità disponibili sono 4: No, Track, Folder e Casuale.

- No: riproduzione normale.
- Track: ripete il file musicale corrente.
- Folder: ripete i file musicali aventi la stessa estensione contenuti nella cartella corrente.
- Casuale: i file musicali aventi la stessa estensione contenuti nel disco verranno riprodotti in ordine casuale.
- \* Per riprendere la riproduzione normale, premere il pulsante CLEAR.

# **Riproduzione MP3**

### **Dischi CD-R MP3**

**Per la registrazione di file MP3 nel CD-R, attenersi alle istruzioni riportate di seguito.**

### • **I file MP3 devono essere in formato ISO 9660 o JOLIET.**

Il formato ISO 9660 e i file MP3 Joliet sono compatibili con i sistemi DOS e Windows di Microsoft, nonché con il Mac di Apple. Si tratta dei due formati più diffusi.

**• Il nome dei file MP3 non deve superare gli 8 caratteri; come estensione di file, indicare ".mp3".** Esempio di nome: Titolo.mp3. Durante la composizione del titolo, ricordarsi di usare al massimo 8 caratteri, di non inserire spazi nel nome e di evitare l'uso di caratteri

speciali come  $(./\lambda,=,+).$ 

**• Durante la registrazione di file MP3, usare una velocità di trasferimento in decompressione di almeno 128 Kbps.**

Con i file MP3, la qualità del suono dipende essenzialmente dalla velocità di compressione/ decompressione prescelta. Per ottenere un audio di buona qualità, è necessaria una velocità di campionamento da analogico a digitale (conversione in formato MP3) di almeno 128 Kbps, fino a un massimo di 160 Kbps. Velocità superiori, come 192 Kbps o più, di rado permettono di ottenere una qualità del suono superiore. Analogamente, i file con velocità di campionamento inferiore a 128 Kbps non verranno riprodotti correttamente.

# **• Non tentare di registrare file MP3 coperti da copyright.**

Alcuni file "a prova di sicurezza" sono crittografati e codificati per impedire la copiatura illegale. Si tratta dei file dei seguenti tipi : Windows Media™ (marchio registrato di Microsoft Inc) e SDMITM (marchio registrato di The SDMI Foundation).

Non è possibile copiare questo tipo di file.

- **Importante:** quanto sopra non va considerato come garanzia che il lettore DVD sia in grado di riprodurre registrazioni MP3, né come assicurazione riguardante la qualità del suono.Rammentare che alcune tecnologie e metodi per la registrazione di file MP3 su CD-R impediscono il playback ottimale di tali file con il lettore DVD (in certi casi la qualità del suono risulta compromessa, oppure il lettore non è in grado di leggere i file).
- L'apparecchio è in grado di riprodurre fino a 3000 file e 300 cartelle per disco.

- 1. Selezionare la cartella desiderata. (Per selezionare la cartella, consultare la pagina 21.)
- 2. Utilizzare i pulsanti SU/GIÙ per selezionare un file d'immagine nel menu Clips, quindi premere il pulsante ENTER. Verrà visualizzata una schermata simile a quella riportata di seguito.

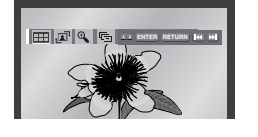

• Utilizzare i pulsanti INFO del telecomando per selezionare l'immagine da visualizzare, quindi premere il pulsante ENTER.

- $H = \frac{H}{H}$ : Ritornare alla schermata Album.
- Per visualizzare le 6 foto successive, premere il pulsante  $\blacktriangleright$ .
- Per visualizzare le 6 foto precedenti, premere il pulsante  $\blacktriangleright$ .
- . **THE COULD** : Ogni volta che si preme il pulsante ENTER, l'immagine ruota di 90 gradi in senso orario.
- $\cdot$   $\Theta$  : Ogni volta che si preme il pulsante ENTER, l'immagine viene ingrandita (fino a un massimo di 4X). (Normale  $\rightarrow$  2X  $\rightarrow$  4X  $\rightarrow$  2X  $\rightarrow$  Normale)
- $\overline{\mathbb{G}}$  : L'apparecchio passa alla modalità proiezione (Slide Show).

\*Prima di cominciare la proiezione, è necessario aver impostato l'intervallo fra una foto e l'altra.

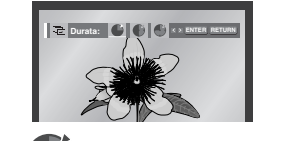

- : Quando si seleziona questa icona e si preme ENTER, la foto cambia automaticamente a intervalli di 6 secondi.
- : La foto cambia automaticamente a intervalli di 12 secondi.
- La foto cambia automaticamente a intervalli di 18 secondi.

\*A seconda della dimensione del file, l'intervallo fra un'immagine e l'altra potrebbe essere superiore o inferiore.

# **Riproduzione di Picture CD Riproduzione di Picture CD**

### **NOTA**

- Se non si preme alcun pulsante del telecomando per 10 secondi, il menu scomparirà. Per visualizzare di nuovo il menu, premere i pulsanti INFO del telecomando.
- Per ritornare al menu "Clips", premere il tasto STOP. • Durante la riproduzione di un Picture CD Kodak, l'unità visualizza la foto direttamente, anziché il menu "Clips".

# **Dischi CD-R JPEG**

- È possibile riprodurre esclusivamente file con estensione ".jpg" oppure ".JPG".
- Se il disco non viene chiuso, l'avvio della riproduzione richiederà un tempo maggiore e potrebbero non venir riprodotti tutti i file registrati.
- È possibile riprodurre esclusivamente dischi CD-R con file JPEG in formato ISO 9660 o Joliet.
- Il nome del file JPEG non può superare in lunghezza gli 8 caratteri e non deve contenere spazi vuoti o caratteri speciali  $($ .  $/$  =  $+$ ).
- È possibile riprodurre esclusivamente dischi multisessione a scrittura consecutiva. In caso di segmenti vuoti nel disco multisessione, il disco può essere riprodotto solo fino al segmento vuoto.
- Su un singolo CD è possibile archiviare fino a un massimo di 500 immagini.
- Quando si riproduce un Picture CD Kodak, è possibile visualizzare solo i file JPEG contenuti nella cartella Pictures.
- Picture CD Kodak: i file JPEG contenuti nella cartella immagini possono essere riprodotti automaticamente.
- Picture CD Konica: per visualizzare un'immagine, selezionare i file JPEG nel menu "Clips'.
- Picture CD Fuji: per visualizzare un'immagine, selezionare i file JPEG nel menu "Clips".
- Picture CD QSS: questa unità non è in grado di riprodurre i Picture CD QSS.
- Se il numero di file contenuti in un disco è superiore a 3000, sarà possibile riprodurre solo 3000 file JPEG.
- Se il numero di cartelle contenute in un disco è superiore a 300, sarà possibile riprodurre solo i file JPEG contenuti nelle 300 cartelle.

# **Funzioni del menu di installazione (menu SETUP)**

Il MENU SETUP consente di personalizzare il lettore DVD impostando funzioni come la lingua d'ascolto, il livello di sicurezza bambini ed il tipo di televisore utilizzato.

1. Con l'apparecchio in modalità Stop, premere il pulsante MENU del telecomando. Selezionare **Setup** utilizzando i pulsanti SU/GIU', quindi premere il pulsante DESTRA o ENTER.

**Imposta Lingua :** Accesso al Lingua.

**Opzioni Audio :** Accesso al menu Opzioni Audio.

- **Opzioni Display :** Accesso al menu Opzioni Display. Attivare questo menu per selezionare il tipo di schermo che si vuole e le numerose opzioni video disponibili (scelta del formato dell'immagine ecc.).
- **Blocco :** Accesso al menu Sicurezza Bambini. Questo menu consente di impostare una funzione di controllo della visione per evitare ai bambini le immagini di film diseducativi con una trama violenta, per soli adulti, ecc...

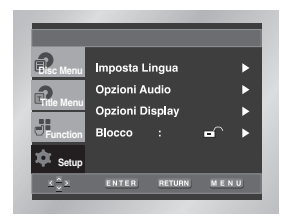

- 2. Usare il pulsante SU/GIU' del telecomando per selezionare il menu desiderato.
- 3. Premere ENTER o DESTRA per attivare il menu selezionato ed accedere alle rispettive sottofunzioni.

Premere nuovamente il pulsante MENU per far sparire il menu di installazione dopo aver impostato le funzioni desiderate.

# **NOTA**

Su alcuni dischi alcune delle funzioni del menu di installazione potrebbero non essere attive.

# **Selezione della lingua**

E' possibile programmare il lettore in modo da impostare fin dall'inizio la lingua del display, dei menu, dei messaggi, dei dialoghi e dei sottotitoli.

### **Utilizzo del Menu del Lettore**

- 1. Dopo aver premuto Stop, premere il pulsante MENU sul telecomando.
- 2. Selezionare **Setup** utilizzando i pulsanti SU/GIU', quindi premere il pulsante DESTRA o ENTER.
- 3. Selezionare **Imposta Lingua** utilizzando i pulsanti SU/GIU', quindi premere il pulsante DESTRA o ENTER.

**es)** Impostazione della lingua del lettore

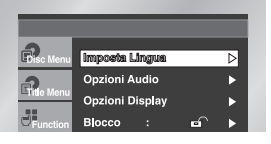

4. Selezionare **Menu del Lettore** utilizzando i pulsanti SU/GIU', quindi premere il pulsante DESTRA o ENTER.

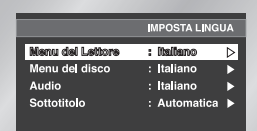

### 5. Con il pulsante SU/GIU', selezionare **'Italiano'**.

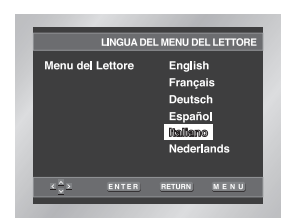

### 6. Premere ENTER.

- In questo modo la lingua impostata è l'ITALIANO. Appare di nuovo il MENU SETUP. - Per far sparire il MENU SETUP, premere il pulsante
- RETURN o SINISTRA.

### **Lingua del Menu Del Disco**

Questa funzione imposta la lingua solo per il menu del disco.

- 1. Dopo aver premuto Stop, premere il pulsante MENU sul telecomando.
- 2. Selezionare **Setup** utilizzando i pulsanti SU/GIU', quindi premere il pulsante DESTRA o ENTER.
- 3. Selezionare **Imposta Lingua** utilizzando i pulsanti SU/GIU', quindi premere il pulsante DESTRA o ENTER.
- 4. Selezionare **Menu del disco** utilizzando i pulsanti SU/GIU', quindi premere il pulsante DESTRA o ENTER.
- 5. Con il pulsante SU/GIU', selezionare **'Italiano'**. - Se la lingua selezionata non è compresa nella lista visualizzata, selezionare "Altro".

**es)** Impostazione della lingua del disco

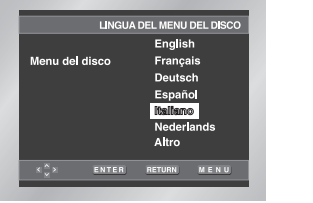

### 6. Premere ENTER.

- A questo punto la lingua italiano è impostata ed appare nuovamente il MENU SETUP.

# **Selezione della lingua**

### **Lingua di ascolto**

- 1. Dopo aver premuto Stop, premere il pulsante MENU sul telecomando.
- 2. Selezionare **Setup** utilizzando i pulsanti SU/GIU', quindi premere il pulsante DESTRA o ENTER.
- 3. Selezionare **Imposta Lingua** utilizzando i pulsanti SU/GIU', quindi premere il pulsante DESTRA o ENTER.
- 4. Selezionare **Audio** utilizzando i pulsanti SU/GIU', quindi premere il pulsante DESTRA o ENTER.
- 5. Con il pulsante SU/GIU', selezionare **'Italiano'**. - Selezionare "Originale" per ascoltare i dialoghi nella versione originale in cui sono stati girati.
	- Se la lingua selezionata non è compresa nella lista visualizzata, selezionare "Altro".

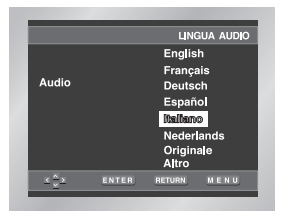

6. Premere ENTER.

- A questo punto la lingua Italiano è impostata ed appare nuovamente il MENU SETUP.

### **Lingua Sottotitoli**

- 1. Dopo aver premuto Stop, premere il pulsante MENU sul telecomando.
- 2. Selezionare **Setup** utilizzando i pulsanti SU/GIU', quindi premere il pulsante DESTRA o ENTER.
- 3. Selezionare **Imposta Lingua** utilizzando i pulsanti SU/GIU', quindi premere il pulsante DESTRA o ENTER.
- 4. Selezionare **Sottotitolo** utilizzando i pulsanti SU/GIU', quindi premere il pulsante DESTRA o ENTER.
- 5. Con il pulsante SU/GIU', selezionare **'Italiano'**. - Selezionare "Automatica" per visualizzare i sottotitoli nella stessa lingua gia selezionata per I'audio.
	- Se la lingua selezionata non è compresa nella lista visualizzata, selezionare "Altro". Se il disco non contiene una versione sottotitoli nella lingua selezionata, i sottotitoli verranno visualizzati nella lingua originale.

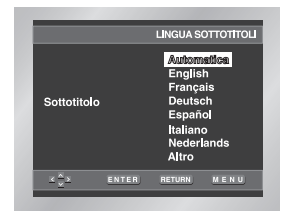

- 6. Premere ENTER.
- A questo punto la lingua Italiano è impostata ed appare nuovamente il MENU SETUP.

- Se il disco non contiene una versione del sonoro/dei sottotitoli nella lingua selezionata, verrà riprodotta automaticamente la lingua della versione originale.
- **Come far sparire il MENU SETUP e come tornare alla videata del menu durante l'installazione:** Premere il pulsante RETURN o SINISTRA.

# **Impostazione delle opzioni audio**

- 1. Dopo aver premuto Stop, premere il pulsante MENU sul telecomando.
- 2. Selezionare **Setup** utilizzando i pulsanti SU/GIU', quindi premere il pulsante DESTRA o ENTER.
- 3. Selezionare **Opzioni Audio** utilizzando i pulsanti SU/GIU', quindi premere il pulsante SINISTRA o ENTER.

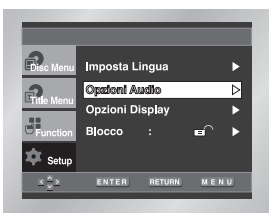

4. Con il pulsante SU/GIU', selezionare l'opzione desiderata e premere ENTER.

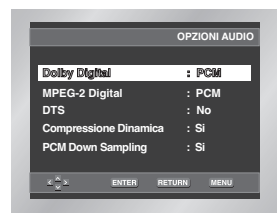

### **O** Dolby Digital

- 1. PCM : Converte il segnale audio in formato PCM (2 canali) da 48kHz. Selezionare PCM per le uscite audio analogiche.
- 2. Bitstream : Converte il segnale audio in formato Bitstream Dolby Digital (1Canale-5.1Canali). Selezionare Bitstream quando si usa un'uscita audio digitale.
	- **NOTA** Se l'uscita audio non è impostata correttamente il suono non verrà riprodotto.

• Quando è attivata l'opzione Multi Channel Output, selezionare Digital.

### **A** MPEG-2 Digital

- 1. PCM : Converte il segnale audio in formato PCM (2 canali) da 48kHz. Selezionare PCM per le uscite audio analogiche.
- 2. Bitstream : Converte il segnale audio in formato Bitstream MPEG-2 Digital (1Canale-5.1Canali oppure 7.1 Canali). Selezionare Bitstream quando si usa un'uscita audio digitale.

### **QDTS**

- 1. No : Non c'è emissione del segnale digitale.
- 2. Si : Il segnale DTS Bitstream è inviato esclusivamente ad un'uscita digitale. Selezionare DTS quando si usa un Decoder DTS.

### **Compressione Dinamica**

- 1. Si : Attiva la compressione dinamica.
- 2. No : Attiva la riproduzione normale.

### $\Theta$  **PCM Down Sampling**

- 1. Si : Selezionare questa opzione quando l'amplificatore collegato al lettore non supporta 96 kHz. In tal caso, i segnali a 96 kHz verranno convertiti in 48 kHz.
- 2. No : Selezionare questa opzione quando l'amplificatore collegato al lettore supporta 96 kHz. In tal caso, tutti i segnali verranno emessi senza modifiche.

### **NOTA**

### • **Come far sparire il MENU SETUP e come tornare alla videata del menu durante l'installazione;**

Premere il pulsante RETURN o DESTRA.

- Prodotto su licenza di Dolby Laboratories "Dolby" e il simbolo della doppia D sono marchi di Dolby Laboratories.
- "DTS" e "DTS Digital Out" sono marchi registrati di proprietà di Digital Theater Systems, Inc.

# **Impostazione delle opzioni video**

- 1. Dopo aver premuto Stop, premere il pulsante MENU sul telecomando.
- 2. Selezionare **Setup** utilizzando i pulsanti SU/GIU', quindi premere il pulsante DESTRA o ENTER.
- 3. Selezionare **Opzioni Display** utilizzando i pulsanti SU/GIU', quindi premere il pulsante DESTRA o ENTER.

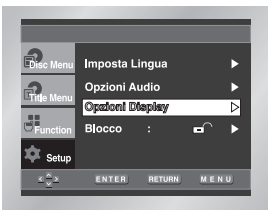

4. Con il pulsante SU/GIU', selezionare l'opzione desiderata e premere ENTER.

### **Aspetto TV**

A seconda del tipo di televisore di cui si dispone, è possibile regolare l'impostazione dello schermo (rapporto d'immagine).

- 1. 4:3 Letter Box : Selezionare questo formato per vedere l'immagine del DVD in formato 16:9 anche su un televisore tradizionale (schermo 4:3). Sul margine superiore e inferiore dello schermo appariranno due bande nere.
- 2. 4:3 Pan-Scan : Selezionare questo formato per vedere immagini registrate in formato 16:9 su un televisore tradizionale: sullo schermo apparirà solo la parte centrale delle immagini, le porzioni laterali saranno tagliate.
- 3. 16:9 Wide : Selezionare questo formato per vedere immagini in formato 16:9 su un televisore 16:9.

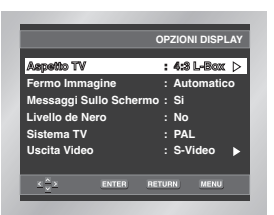

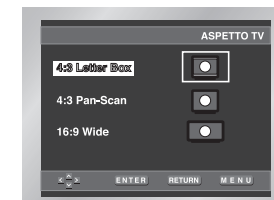

### **Fermo Immagine**

- Queste opzioni consentiranno di eliminare il tremolio dell'immagine in modalità fermo immagine e di visualizzare in maniera più nitida il testo in caratteri piccoli.
- 1. Automatico : Selezionando questa funzione le funzioni CAMPO/FOTOGRAMMA verranno attivate automaticamente in modalità Auto.
- 2. Campo : Selezionare questa funzione quando in modalità Auto le immagini sullo schermo sono instabili.
- 3. Fotogramma : Selezionando questa funzione le scritte visualizzate in modalità Auto risulteranno più nitide.
- **Messaggi Sullo Schermo** 
	- Questa funzione visualizza i display sullo schermo quando si attiva/disattiva lo schermo TV.
- **Livello del Nero**
- Consente di regolare la luminosità delle immagini.

### **G** Sistema TV

- 1. Disco NTSC : Nel caso in cui si stia utilizzando un disco NTSC.
- Se il sistema TV è dotato solo di ingresso PAL-VIDEO è necessario scegliere "PAL". Quando si sceglie "PAL", il formato di uscita interlacciata è "Uscita PAL 60 Hz".
- Se il sistema TV è dotato solo di ingresso NTSC è necessario scegliere "Uscita NTSC".
- 2. Disco PAL : Nel caso in cui si stia utilizzando un disco PAL. • Se il sistema TV è dotato solo di ingresso NTSC-Video è necessario scegliere "Uscita NTSC".
- Se il sistema TV è dotato solo di ingresso PAL è necessario scegliere "Uscita PAL 50 Hz".

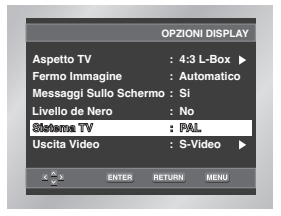

# **Impostazione delle opzioni video Sicurezza bambini**

### **Uscita Video**

- Selezionare l'uscita video.
- 1. S-Video : Selezionare questa opzione quando si desidera utilizzare le uscite Video e S-Video.
- 2. Component (I-SCAN) : Selezionare questa opzione quando si desidera utilizzare l'uscita interlacciata Component (625i/525i).
- 3. Component (P-SCAN) : Selezionare questa opzione quando si desidera utilizzare l'uscita progressiva Component (625p/525p).
- 4. Uscita SCART : Selezionare questa opzione quando si desidera utilizzare l'uscita SCART.

• RGB : Selezionare questa opzione quando si desidera utilizzare l'uscita SCART RGB. • S-Video : Selezionare questa opzione quando si desidera utilizzare l'uscita SCART S-Video. • Video : Selezionare questa opzione quando si desidera utilizzare l'uscita SCART Video.

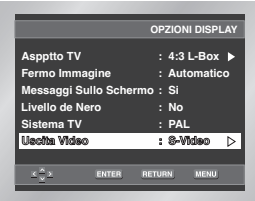

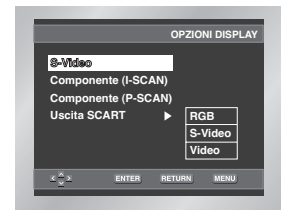

### **NB**

- Consultare il libretto di istruzioni del televisore per verificare la compatibilità dell'apparecchio TV con la funzione Progressive Scan. Se il televisore supporta la funzione Progressive Scan, seguire le istruzioni riportate sul relativo libretto per effettuare le impostazioni Progressive Scan utilizzando il menu dell'apparecchio TV.
- Se lo schermo è bloccato a causa di un'impostazione errata dell'uscita video, consultare la pagina 30.

La funzione SICUREZZA BAMBINI consente di evitare l'uso incontrollato del lettore e dei dischi DVD da parte dei bambini. Molti dischi DVD prevedono fino a otto livelli di protezione per permettere ai genitori il controllo delle immagini riprodotte.

- 1. Dopo aver premuto Stop, premere il pulsante MENU sul telecomando.
- 2. Selezionare **Setup** utilizzando i pulsanti SU/GIU', quindi premere il pulsante DESTRA o ENTER.
- 3. Selezionare **Blocco** utilizzando i pulsanti SU/GIU', quindi premere il pulsante DESTRA o ENTER.

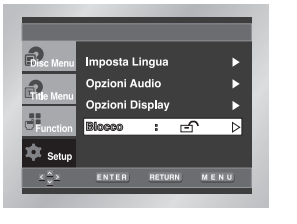

4. Se si desidera utilizzare una password, selezionare **Si** utlizzando i tasti DESTRA/SINISTRA. Così facendo comparirà la schermata Impostare Password.

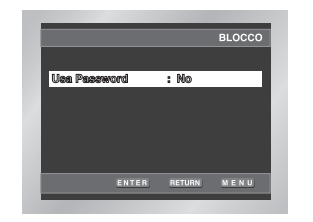

5. Immettere la password. Verrà visualizzata la schermata Re-enter Password per confermare la password. Immettere di nuovo la password. Il lettore è bloccato  $($  $\ominus$ ).

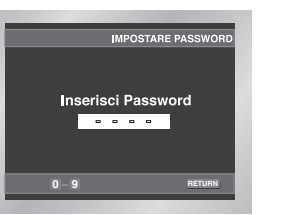

# **Sicurezza bambini**

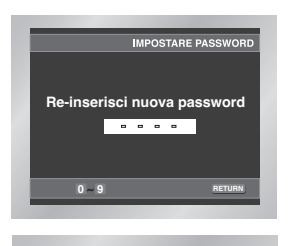

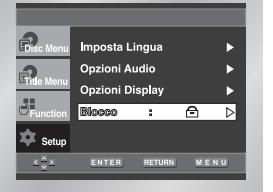

### **Impostazione del livello di blocco**

- 1. Dopo aver premuto Stop, premere il pulsante MENU sul telecomando.
- 2. Selezionare **Setup** utilizzando i pulsanti SU/GIU', quindi premere il pulsante DESTRA o ENTER. Il lettore è bloccato  $(\triangle)$ .

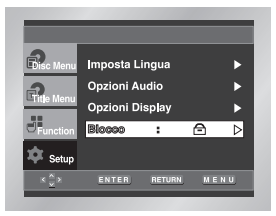

- 3. Selezionare **Blocco** utilizzando i pulsanti SU/GIU', quindi premere il pulsante DESTRA o ENTER.
- 4. Immettere la password. Verrà visualizzata la schermata Parental Control.

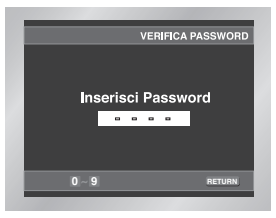

5. Selezionare il **Livello di blocco** servendosi dei pulsanti SU/GIÙ, quindi premere il pulsante ENTER o DESTRA.

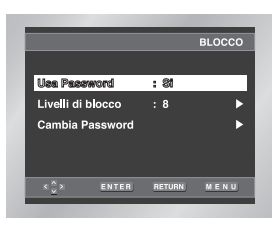

- 6. Selezionare il livello di blocco desiderato utilizzando i pulsanti SU/GIÙ. Esempio: se si seleziona il livello 6, i dischi di livello 7 o 8 non verranno riprodotti.
- Per annullare il rating level (livello limite impostato), selezionare No sotto Usa Password, utilizzando i tasti DESTRA o ENTER.

### **es)** Impostazione del Livello 6.

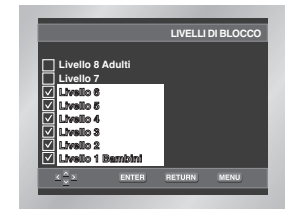

### **Note su Cambia Password:**

- Evidenziare **Cambia Password** utilizzando i pulsanti SU/GIÙ.
- Premere ENTER.
- Comparirà la schermata **Cambia Password**.
- Inserire la nuova password prescelta. Digitarla una seconda volta.

- **Come far sparire il MENU SETUP e come tornare alla videata del menu durante l'installazione;**
- Premere il pulsante RETURN o SINISTRA.
- Se la password è stata dimenticata, consultare Password dimenticata nella Guida alla risoluzione dei problemi.

# **Problemi e soluzioni**

Prima di chiamare l'assistenza (ricerca dei guasti).

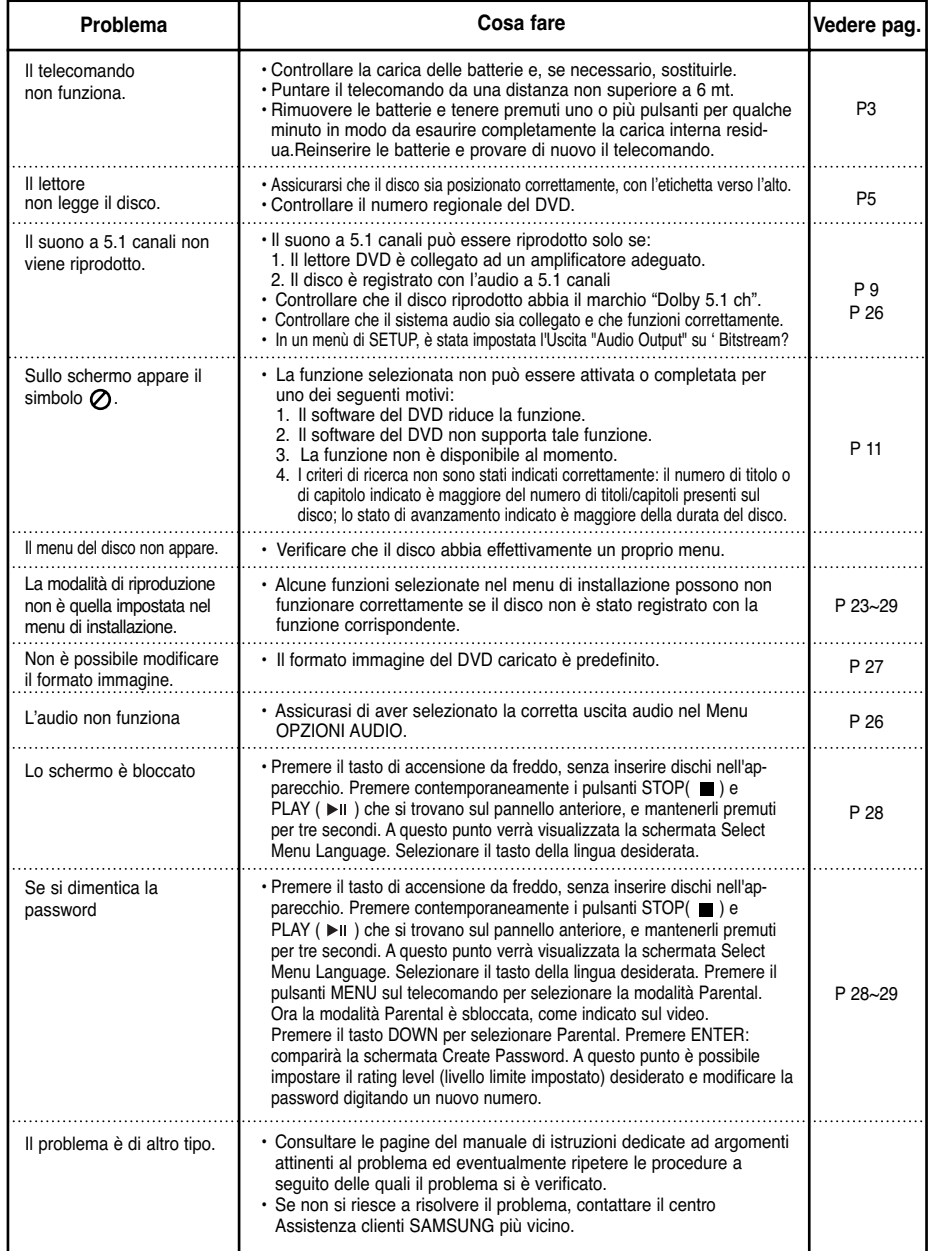

# **Caratteristiche tecniche**

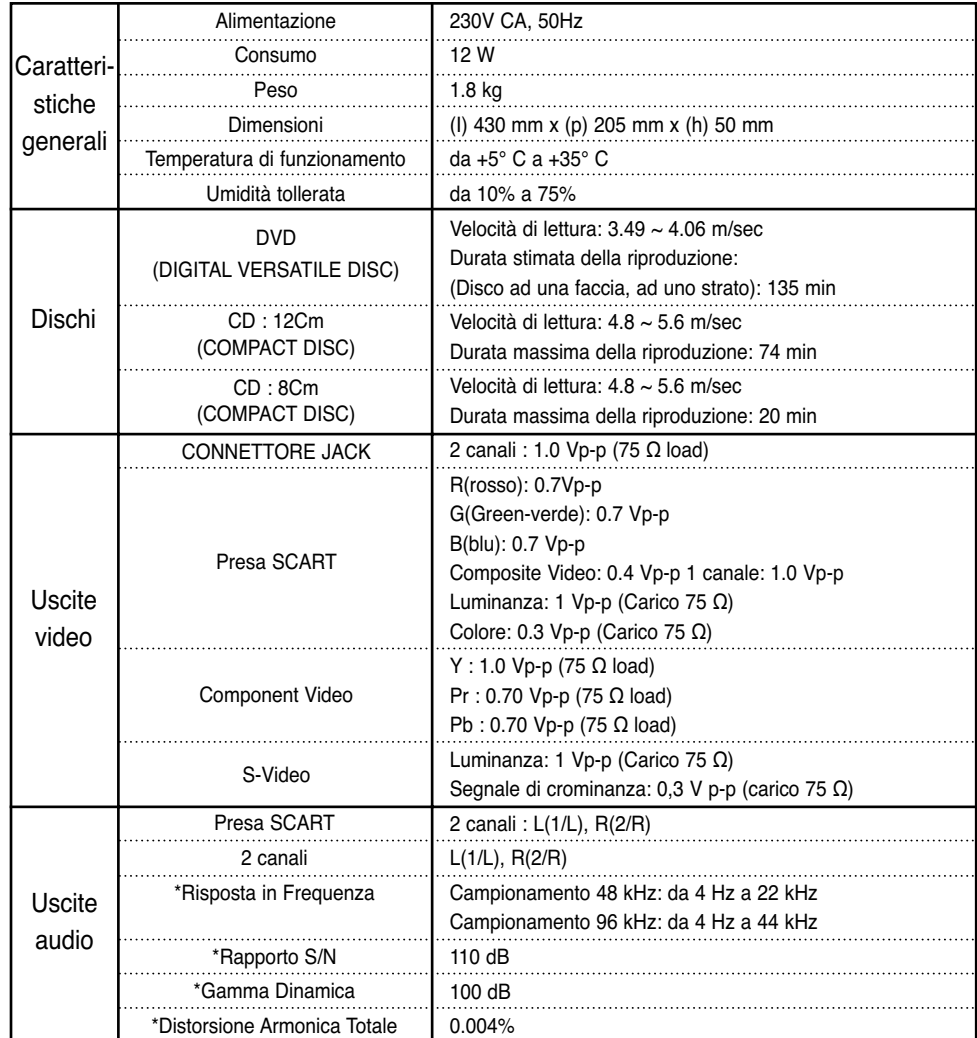

\*: Inferiore ai valori rilevabili

• Samsung Electronics Co., Ltd si riserva il diritto di modificare le specifiche senza preavviso. • I valori relativi agli ingombri e al peso sono indicativi.

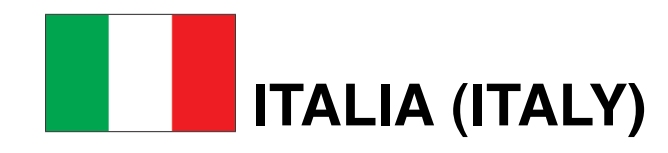

Questo prodotto Samsung e' garantito per un periodo di dodici (12) mesi dalla data di acquisto, da difetti di fabbricazione o nei materiali. Nel caso di riparazione, il prodotto dovra' essere riportato presso il rivenditore dal quale si e' effettuato l'acqusito. Comunque tutti i rivenditori e i centri di assistenza tecnica autorizzata Samsung presenti nei paesi dell' Europa occidentale riconosceranno la validita' di questa garanzia compatibilmente con le normative vigenti nel paese interssato.

I centri di assistenza tecnica autorizzata sono gli unici riconosciuti idonei dalla Samsung ad effettuare l' attivita' di riparazione in garanzia.

In caso di difficolta' la preghiamo di rivolgersi alla:

### **SAMSUNG ELECTRONICS ITALIA S.P.A VIA C. DONAT CATTIN 5 20063, CERNUSCO SUL NAVIGLIO (MI) FAX. 02/92141801 Servizio Clienti: Tel. 199.153.153 www.samsung.it**

### **CONDIZIONI DI GARANZIA**

- 1. La garanzia viene accettata solo nel caso in cui il certificato risulta completamente compilato ed esibito unitamente alla fattura comprovante l'acquisto o allo scontrino fiscale; inoltre nessuna alte-razione o cancellazione dovranno essere apportate al certificato medesimo.
- 2. Gli obblighi della Samsung sono limitati alla riparazione o, a sua discrezione, alla sostituzione del prodotto o delle parti difettose.
- 3. Ribadiamo che i centri di assistenza tecnica autorizzata sono gli unici incaricati dalla Samsung a svolgere l' attivita' di garazia.
- 4. La garanzia del presente prodotto decadra' immediatamente se lo stesso verra' modificato ed adattato a normative tecniche e di sicurezza diverse da quelle vigenti nel paese per il quale il prodotto e' stato progettato e costruito. Non sara' quindi previsto nessun rimborso per danni derivanti dalle modifiche qui menzionate.
- 5. La presente garanzia non copre:
- a) Periodici controlli, manutenzione, riparazioni o sostituzioni di parti soggette ad usura.
- b) Costi relativi a trasporto, spostamenti o installazione del presente prodotto.
- c) Uso improprio, errori di utilizzazione o non corretta istallazione.
- d) Danni causati da incendio, acqua, fenomeni naturali, guerra, moti pubblici, incorretta alimentazione, ventilazione insufficiente od ogni altra causa non dipendente dalla Samsung.
- 6. Questa garanzia e' valida per ogni persona che prende possesso formalmente del prodotto durante il periodo di garanzia.
- 7. Questa garanzia non influisce sui diritti del cliente prescritti dalla legge secondo la legislazione nazionale applicabile in vigore, ne sui diritti del cliente nei confronti del rivenditore derivanti dal contratto di compravendita.
- In assenza di legislazione nazionale applicabile questa garanzia sara' la sola ed unica salvaguardia del cliente e ne la Samsung ne la sua consociata o il, suo distributore saranno responsabili per alcun danno accidentale o indiretto ai prodotti Samsung derivante dalla violazione dello condizioni di garanzia sin qui descritte.

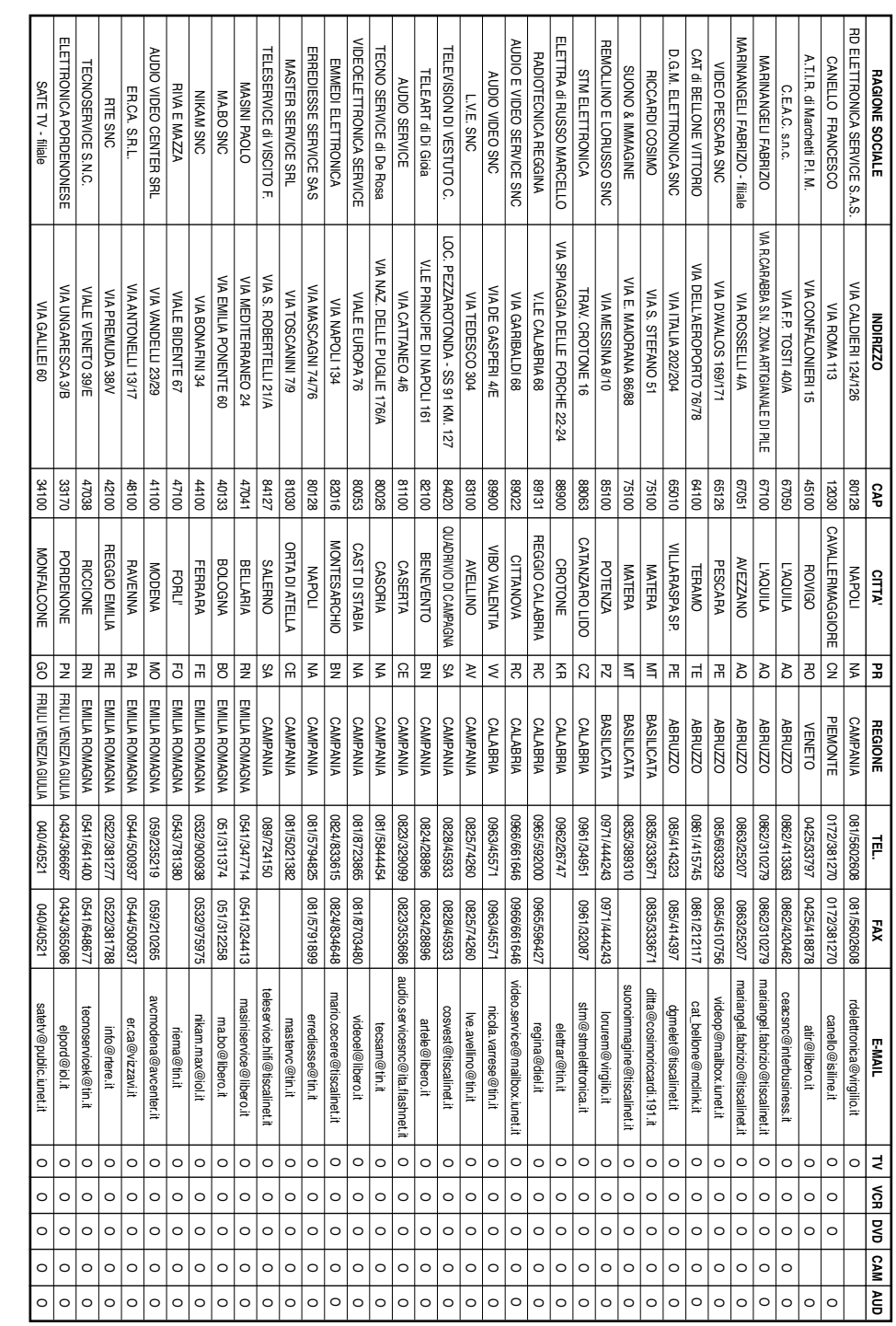

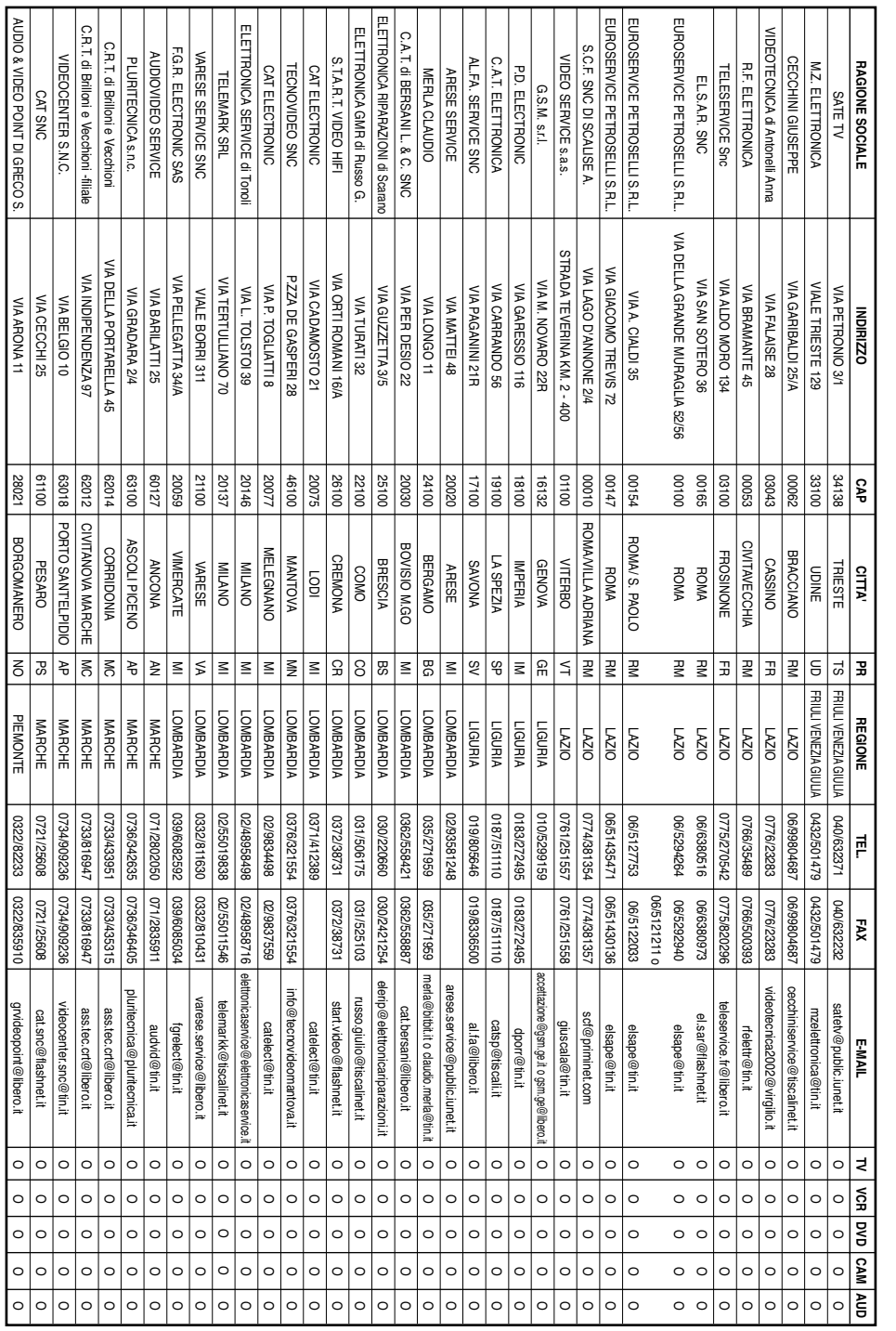

![](_page_17_Picture_2959.jpeg)

![](_page_18_Picture_2305.jpeg)

![](_page_18_Picture_2306.jpeg)